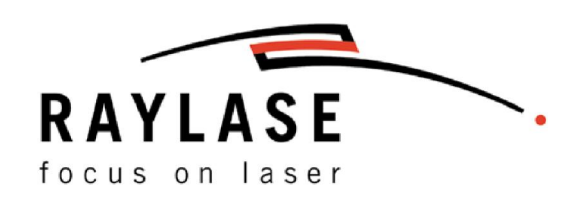

# Commands and Functions

Set Mode Set\_Jump\_Parameters\_List Set\_Speed Set\_Jump\_Speed Set\_Delays Set\_Jump\_Delay Mark\_Abs PolA Abs PolB Abs PolC\_Abs

This manual has been compiled by RAYLASE for its customers and employees.

RAYLASE reserves the right to change the product described in this manual and the information contained therein without prior notice.

The software included in the product and this manual itself are protected by copyright. All rights are reserved. Duplication of this manual in whole or in part, particularly by photocopying, scanning or imaging, and reproduction by any means are forbidden without the prior, written consent of RAYLASE.

#### **TABLE OF CONTENTS**

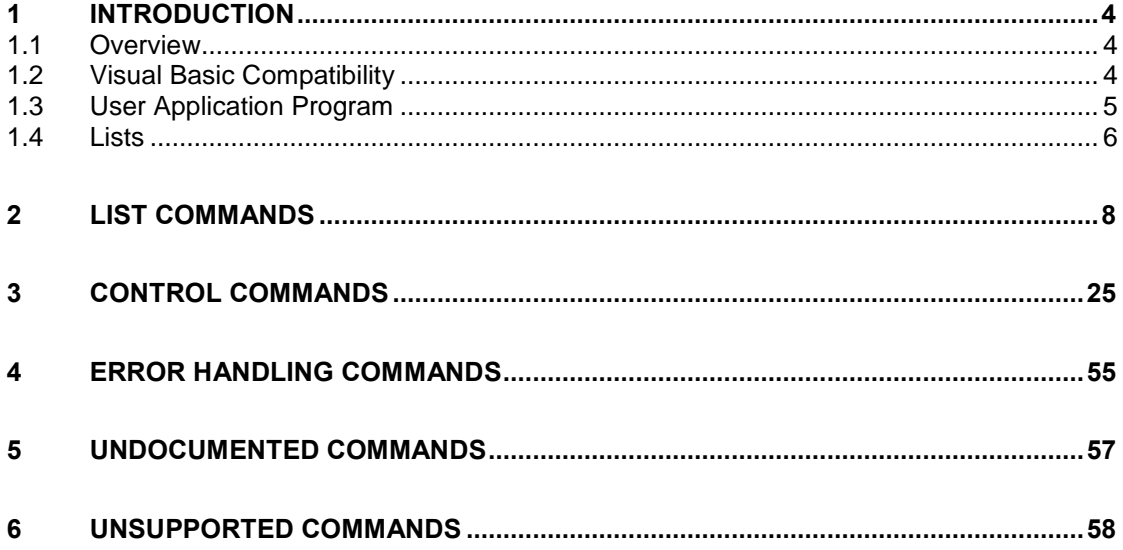

## <span id="page-3-0"></span>1 INTRODUCTION

The purpose of this manual is to describe the software commands for those customers who wish to write their own software at DLL level.

It must be emphasized that this is a complex task needing many man hours of work for anything but the simpliest of applications. RAYLASE has graphic based software packages for immediate use – furthermore, a Marker Library is available which can be used to create industrial control programs orGUIs for customers wanting their own look and feel, but who do not want to program at the DLL level.

Note: The RAYLASE DLL drivers can be opened by only one application at a time.

#### 1.1 Overview

There are three basic types of commands: Control commands, list commands and error commands:

Control Commands are mainly used to set up the board's main functions and start major actions immediately. They operate asynchronously and are usually sent when the lists are not being filled or executed. Exceptions are commands such as Stop\_Execution, Read\_Status.

List Commands are stored in the so called lists for later execution. Once execution is initiated, they are processed and output synchronously to allow accurate control of the galva nometer scanners fully synchronized to the laser control.

Error Commands are used for error handling purposes, checking if errors occurred, reading error codes and messages. Similar to control commands, error commands are also asynchro nous and can be sent any time during the application.

# 1.2 Visual Basic Compatibility

The Visual Basic Boolean data type is represented in a fundamentally different way from the Visual C++ bool.

This makes it difficult for VB programs to correctly interpret the return values from many of the command functions which are declared "As Boolean" in the following sections.

Consequently, programmers should use the following general scheme for checking the return values from the command functions:

```
Dim Result As Integer
Result = Set Start List 1 for example
If Result <> 0
Then in the first of the first of the first of the first of the first of the first of the first of the first of the first of the first of the first of the first of the first of the first of the first of the first of the fi
Else ícall failed
End If
```
Note in particular that the following test will incorrectly appear to fail, even when the function itself succeeds!

```
If True = Set Start List 1 for example
Then in the first of the first of the first of the first of the first of the first of the first of the first of the first of the first of the first of the first of the first of the first of the first of the first of the fi
Else (call failed)
End If
```
# <span id="page-4-0"></span>1.3 User Application Program

The structure of a User Application Program will typically be as follows:

- **Initialization**
- **Filling of lists**
- **Execution of lists**
- Closing the Application

#### Initialization

- Init Scan Card // Bringing the card into an initial state
- Set Mode // Defines the scanner mode
	- Load Cor // Loads a correction file for the scan head
- Set Gain // Sets up the fine adjustment of the field size

These control commands should be put at the start of the application program. They will initialize the card and set up the mode of operation to suit a particular laser type, field orientation and optical characteristics of the lens.

Send the Set Mode command at the beginning, since many other commands are interpreted depending on this.

#### Filling of lists

Next step would then be to prepare list(s) for execution. First select and open the list for storing list commands with:

Set\_Start\_List\_1 or Set\_Start\_List\_2

Then fill the list with list commands in the following order:

- Set\_Delays, Set\_Jump\_Parameters\_List, Set\_Mark\_Parameters\_List are typically issued first to set up the parameters for the following marking objects.
- Marking vectors for the object; for instance, Jump, Mark, PolA, PolB, PolC, etc.
- $\blacksquare$  Other list commands  $\ldots$
- Set End Of List as the last command will close the list.

#### Execution of lists

In this way the list is made ready for execution, which can then be started by sending control command Execute\_List\_1 or Execute\_List\_2. It can also be done by Start\_Loop.

#### Closing the Application

Execution of the list commands continues automatically until all commands have been exe cuted. Or, if started by Start\_Loop, until Quit\_Loop is issued.

Before closing the application it is strongly advised to send control command Remove Scan Card. It will put the card in a stand-by state and assure its proper functioning in the next application run.

## <span id="page-5-0"></span>1.4 Lists

List commands, sent from the application software, which define the marking contour are first saved in list buffers on the PC. There are two list buffers, list 1 and list 2 provided for this purpose. Each list has an initial size to accommodate 500,000 list commands and will expand if more list commands are sent.

#### Load List

Storing data in the lists and processing/execution of the lists can be controlled by a set of control and list commands. Before sending any list commands to the lists, one of the two lists must be opened. It is done by the control commands Set Start List 1 or Set Start List 2. Only one list can be opened at a time. Opening a list will discard any list commands sent to it previously and it will disable execution of that list until it is closed.

Once a list is opened, any number of list commands can be sent to it in any order.

#### Close List

After sending all the commands, a list must be closed in order to allow it to be executed. It is done by the list command Set End Of List, which is stored as the last command in the list. After this command no more list commands can be stored in it.

#### Execute List

Once the list is loaded and closed, it can be executed by sending one of the control com mands Execute\_List\_1 or Execute\_List\_2.

After starting the execution, the list is defined to be in a "busy" state. The real time system executes each command until the list command Set End Of List is reached. The "busy" state exists, therefore, until all list commands have been executed. The state of the lists can be checked using the command Read Status.

After that, a list can be restarted with another Execute List command.

While one list is being executed, the second list can be loaded with list commands. The newly loaded and closed list can be started only after the other list has finished. This can also be automated using the command Aut Change. The Aut Change command allows continuous consecutive execution and filling of lists – commonly called "pipelining". This method allows a rapid start of execution without having to wait for a large list to be filled.

#### Stop List

Issuing a Stop\_Execution control command during execution immediately stops the execution and turns off the laser, if necessary in the middle of a vector. Both lists are deleted and must be loaded again before restarting execution.

Another control command, a Stop\_Execution\_No\_Clear can be used instead, causing the same effect except that the lists are not cleared after stopping and can be restarted without refilling.

Only start from the beginning of a list is possible.

#### Loop Lists

Continuous output is useful when working with a pointer or during testing. A pair of control commands, Start\_Loop and Quit\_Loop, can be used for continuous execution of the two lists. Before sending a *Start* Loop command both lists have to be loaded and closed. A Quit Loop command will stop the execution after the last command of the active list. The loop can be restarted by another Start Loop command. It always starts with list 1, regardless of which list was executed last. The number of list starts in a loop can be defined with Set\_Max\_Counts control command. If no value is set, a default value of 0 is assumed, causing the loop to run indefinitely.

Continuous output of lists can also be achieved with Loop To Start List 1 or Loop To Start List 2 list commands. They can be placed anywhere in any of the two lists, causing execution of the list stated in the command to start after the last list command in the current list. So, various combinations can be achieved, looping only one list or executing one list once and then looping only through the second, etc. These commands are also affected by the Set Max Counts command.

#### External Synchronization

There are two external TTL control inputs (see Hardware Manual), which can be used for external synchronization of list execution: START\_MARK and STOP\_MARK.

The START\_MARK signal can be polled using Read Port. An Execute List 1 or Execute List 2 can be issued as soon as the signal goes true. On some controllers, this process can be automated using the list command Wait For External Start.

The external signal STOP\_MARK has a direct effect on list execution, stopping it immediately it is asserted, even if in the middle of the vector. Lists are not deleted after the STOP\_MARK signal has been asserted and can be restarted afterwards. The STOP\_MARK signal is level sensitive. It must be de-asserted in order to be able to proceed with list execution.

# <span id="page-7-0"></span>2 LIST COMMANDS

The list commands described below are listed in alphabetical order.

#### Jump\_Abs

 $\boxtimes$  SP-ICE  $\boxtimes$  RLC

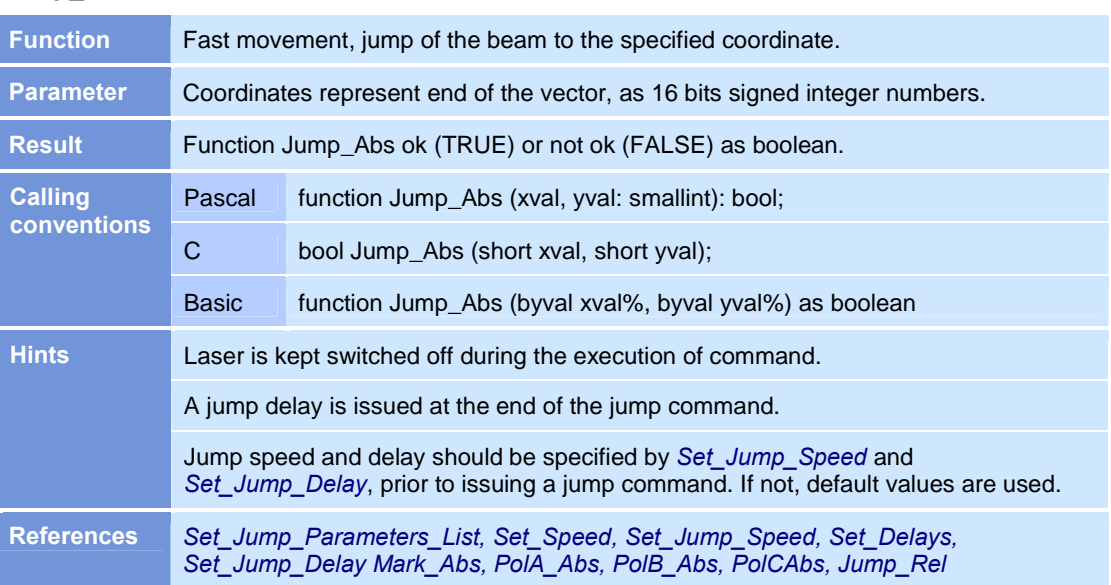

#### Jump\_Rel

 $\boxtimes$  SP-ICE  $\boxtimes$  RLC

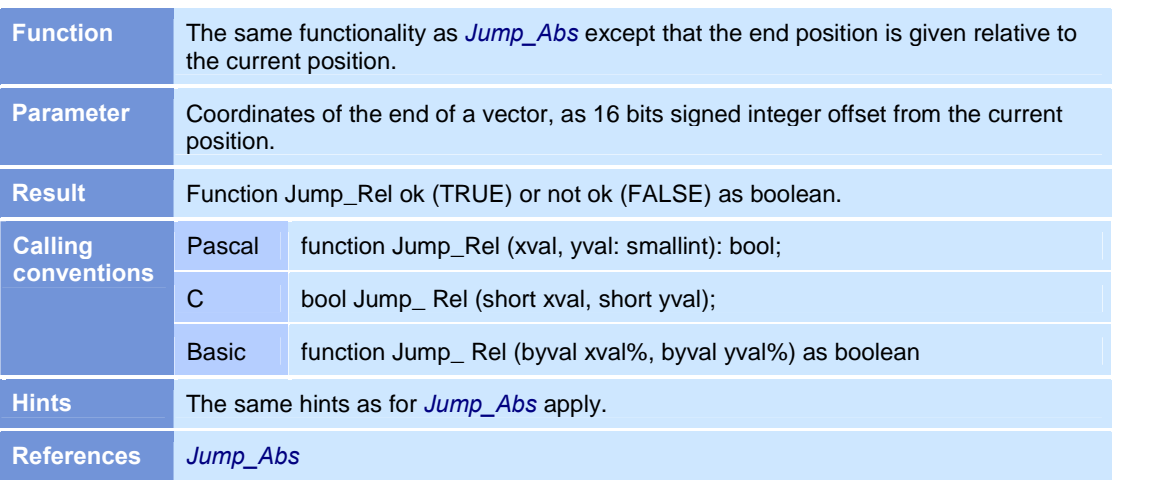

## Laser\_Off

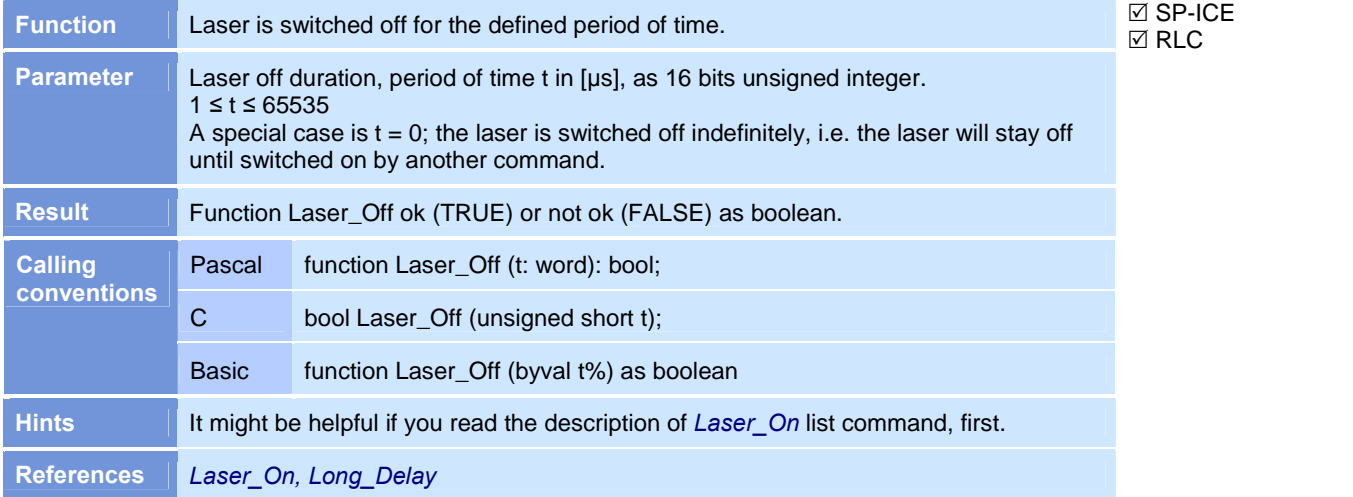

#### Laser\_On

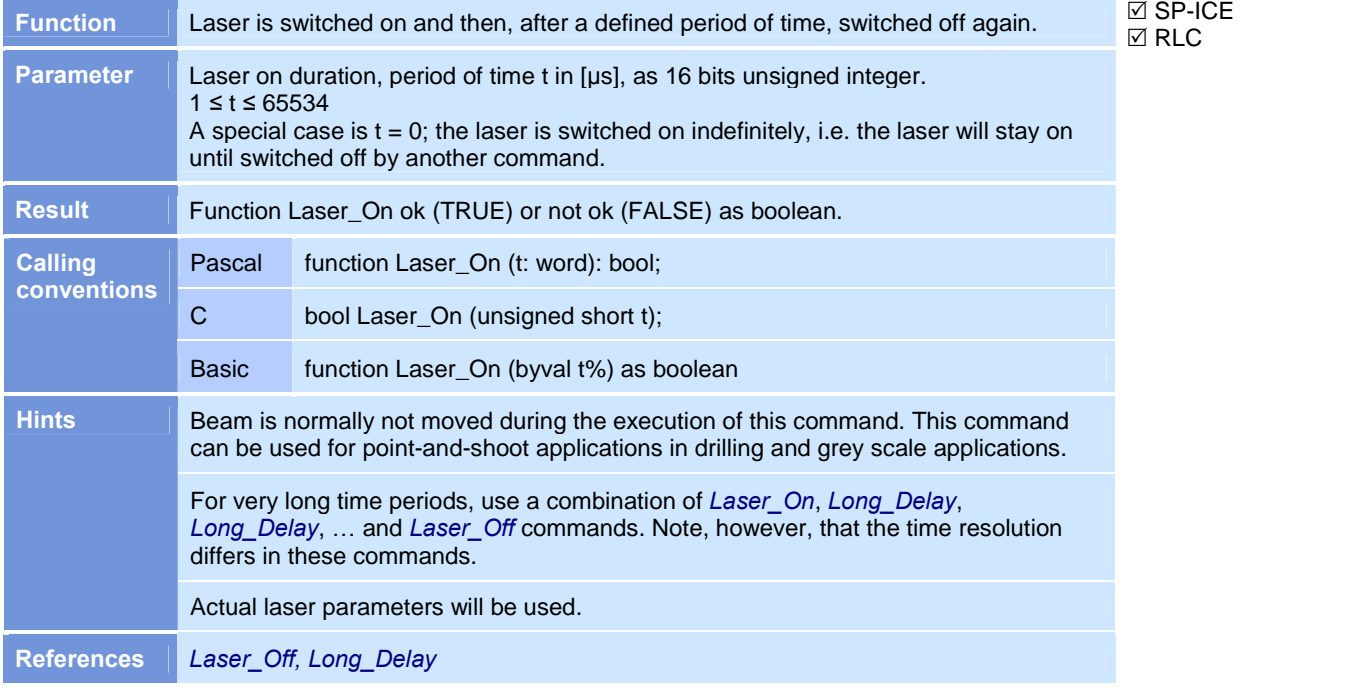

## Long\_Delay

#### $\boxtimes$  SP-ICE  $\boxtimes$  RLC

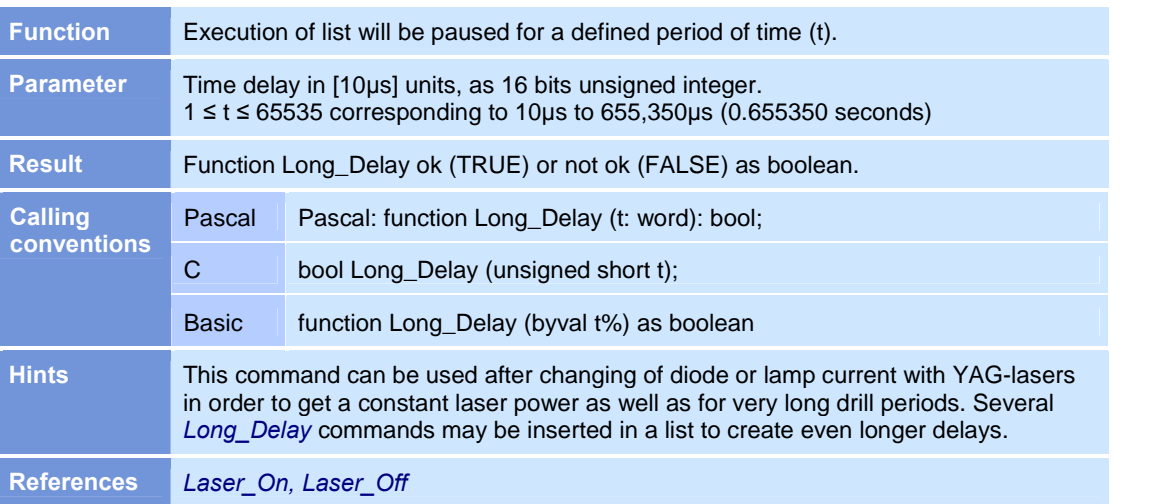

## Loop\_To\_Start\_List

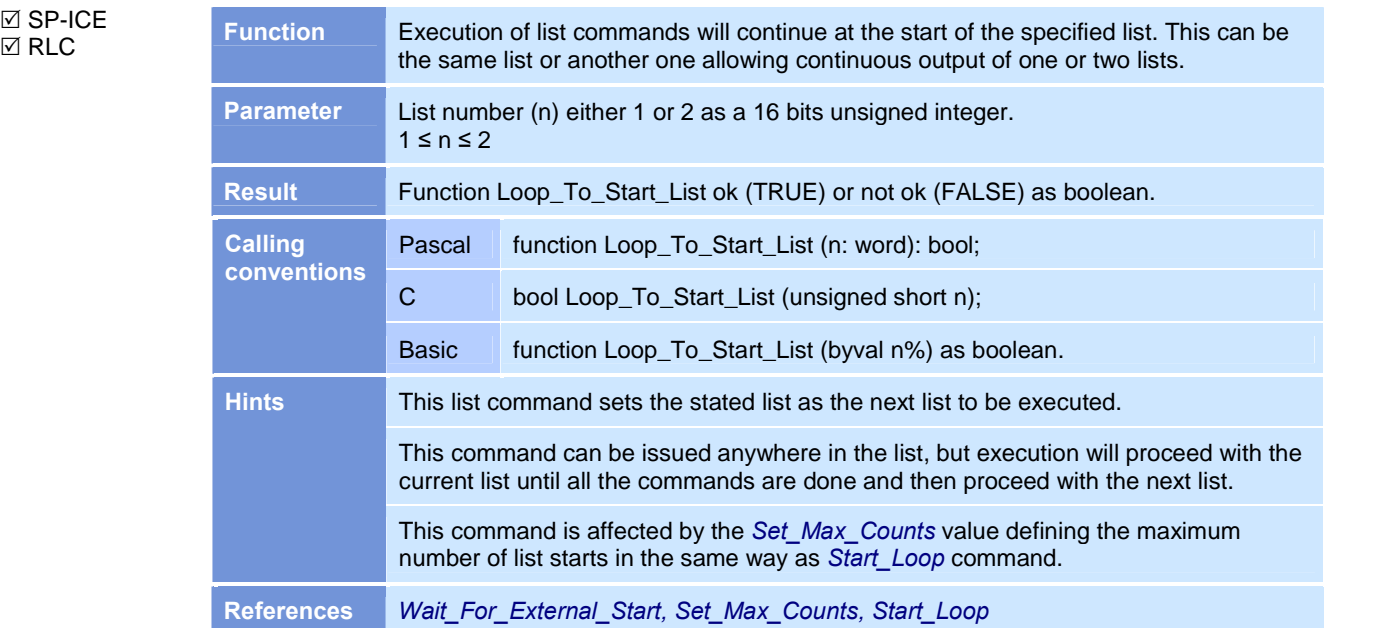

#### Mark\_Abs

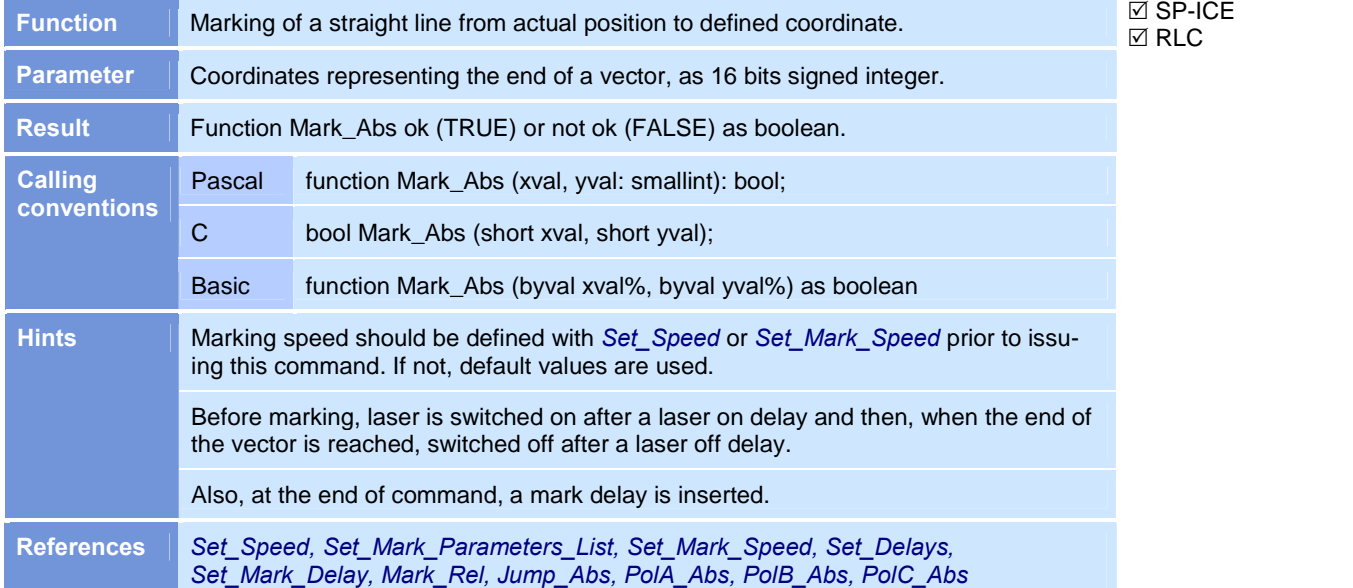

#### Mark\_Immediately

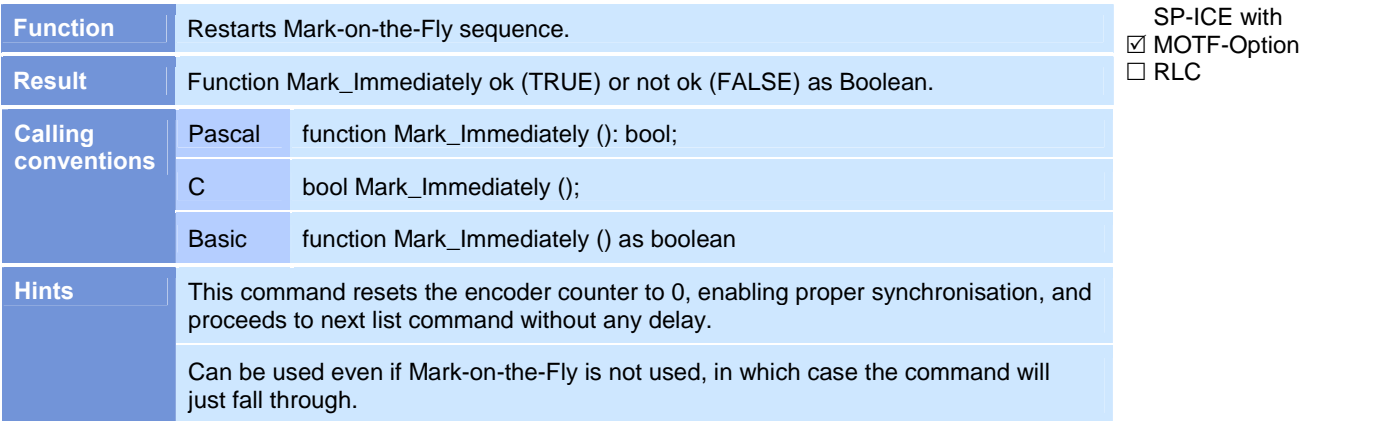

#### Mark\_Rel

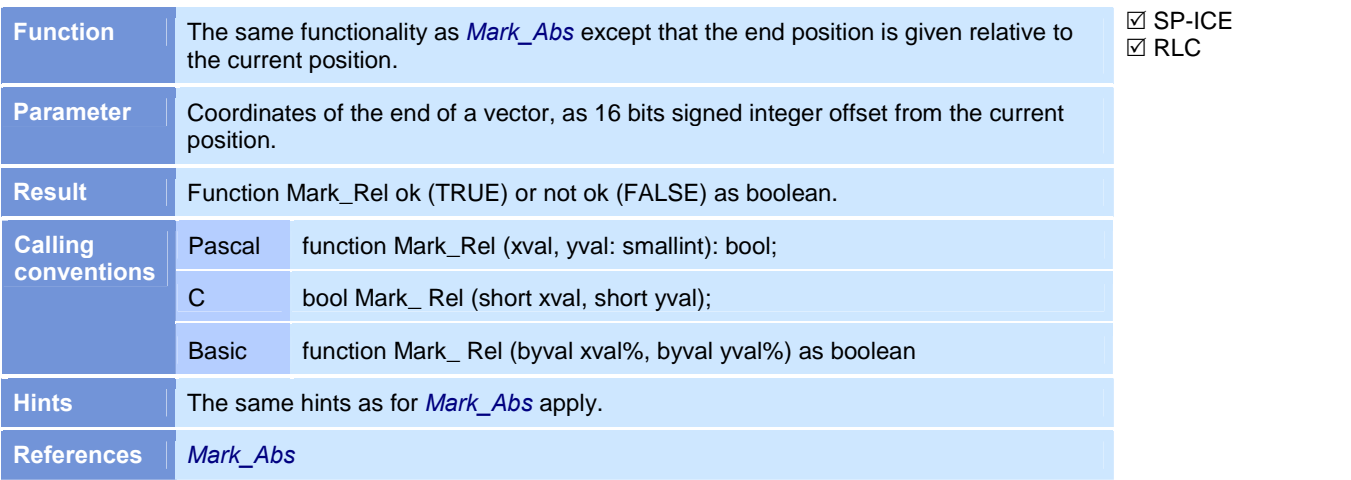

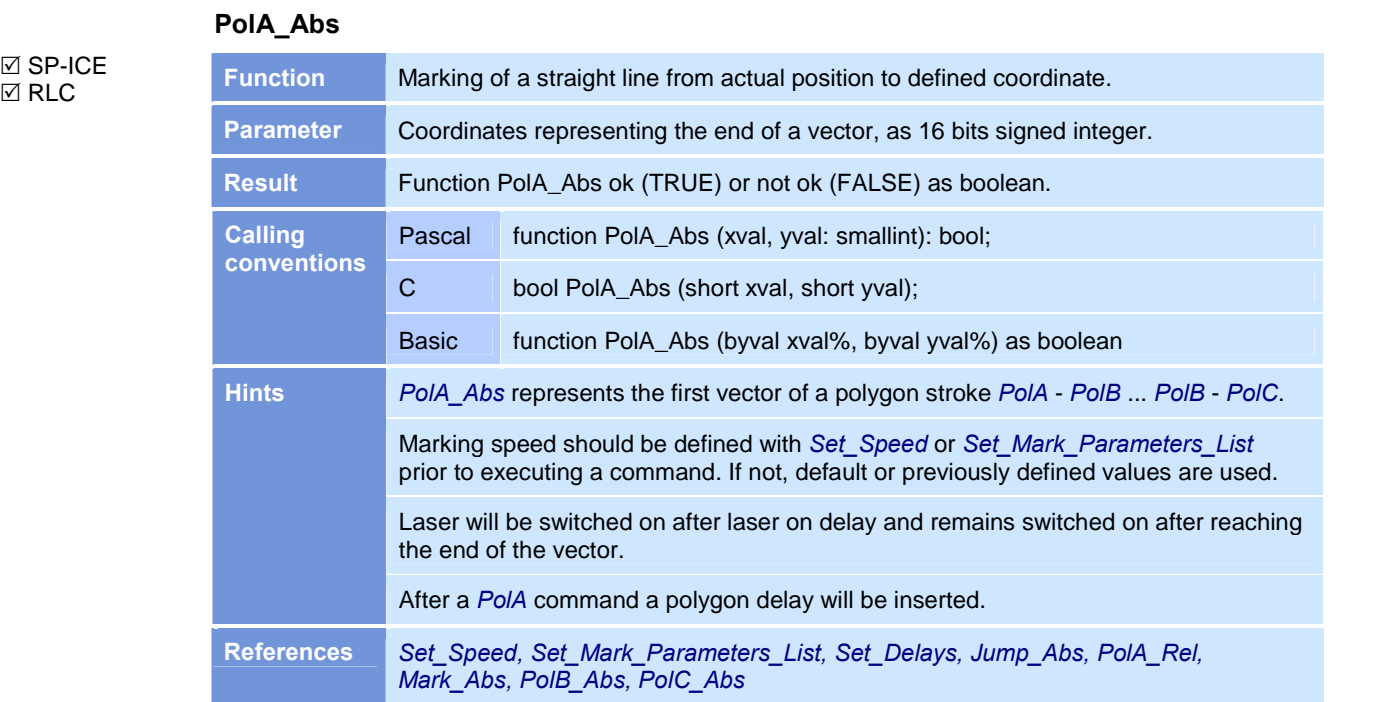

 $\boxtimes$  SP-ICE  $\boxtimes$  RLC

## PolA\_Rel

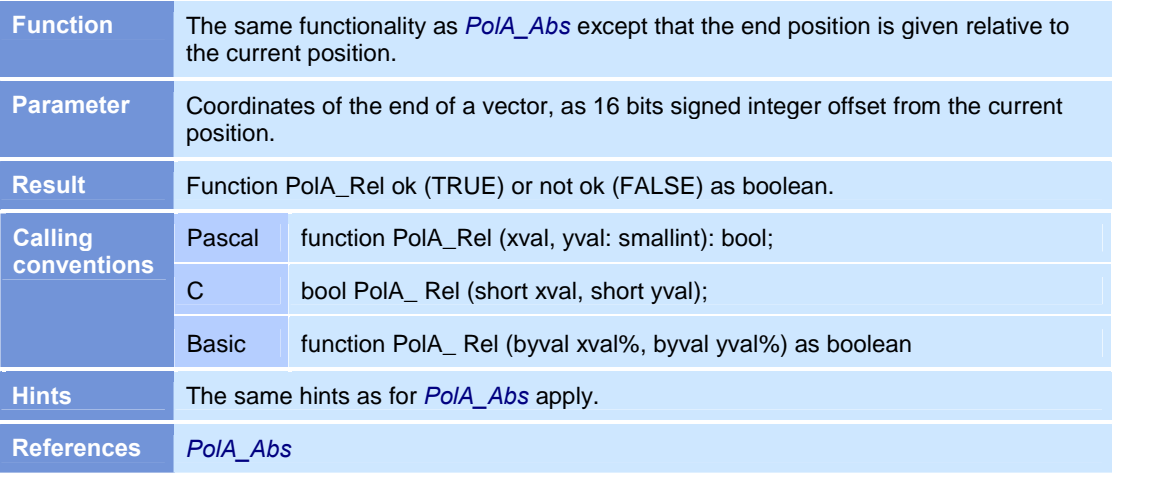

### PolB\_Abs

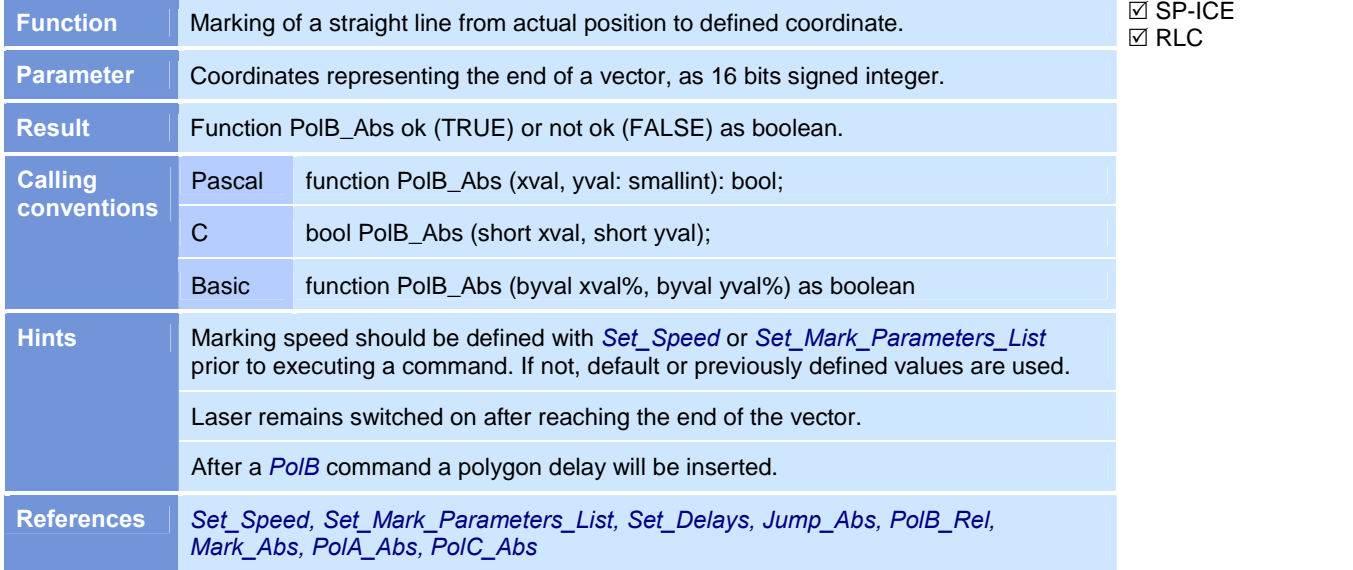

# PolB\_Rel

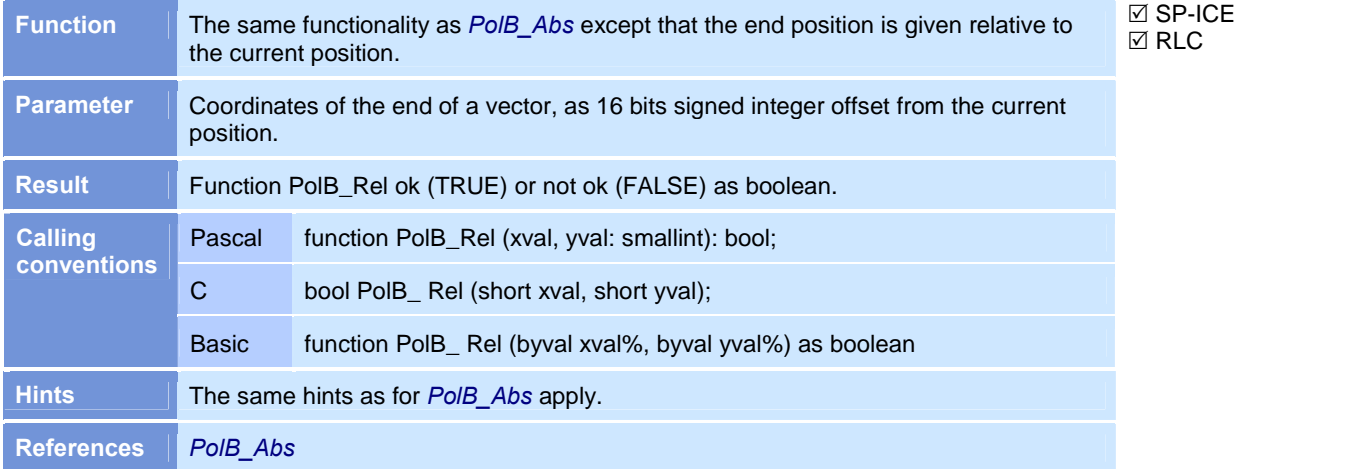

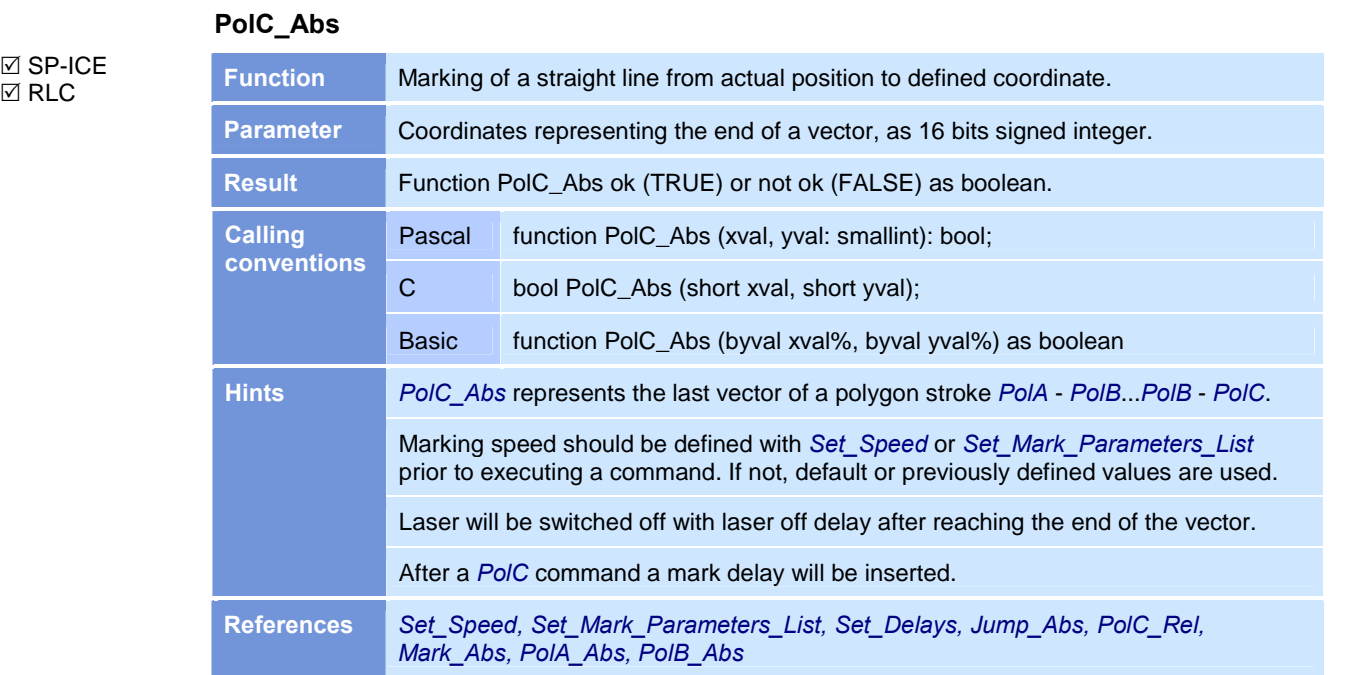

# PolC\_Rel

 $\boxtimes$  SP-ICE  $\boxtimes$  RLC

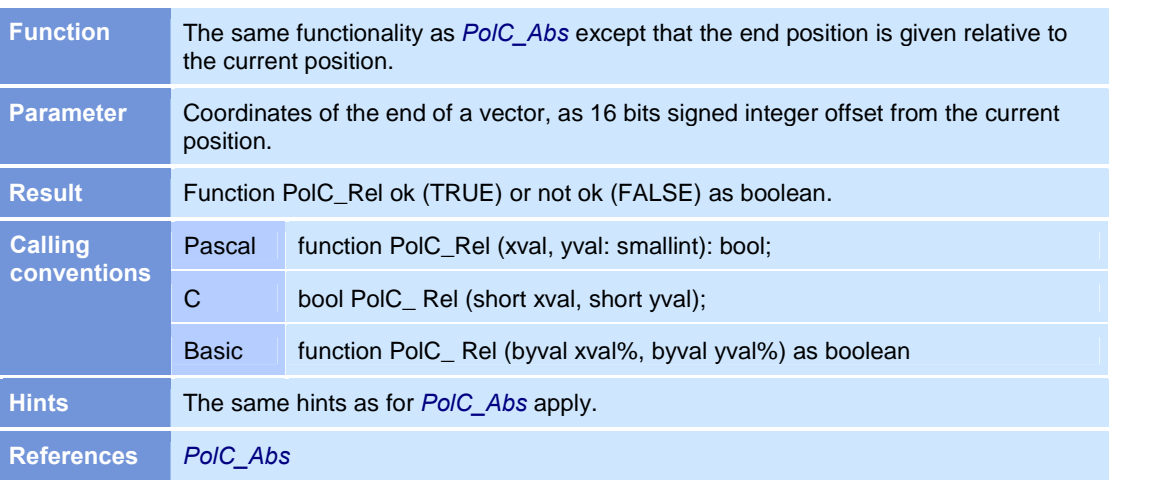

## Put\_Bitmapline\_List

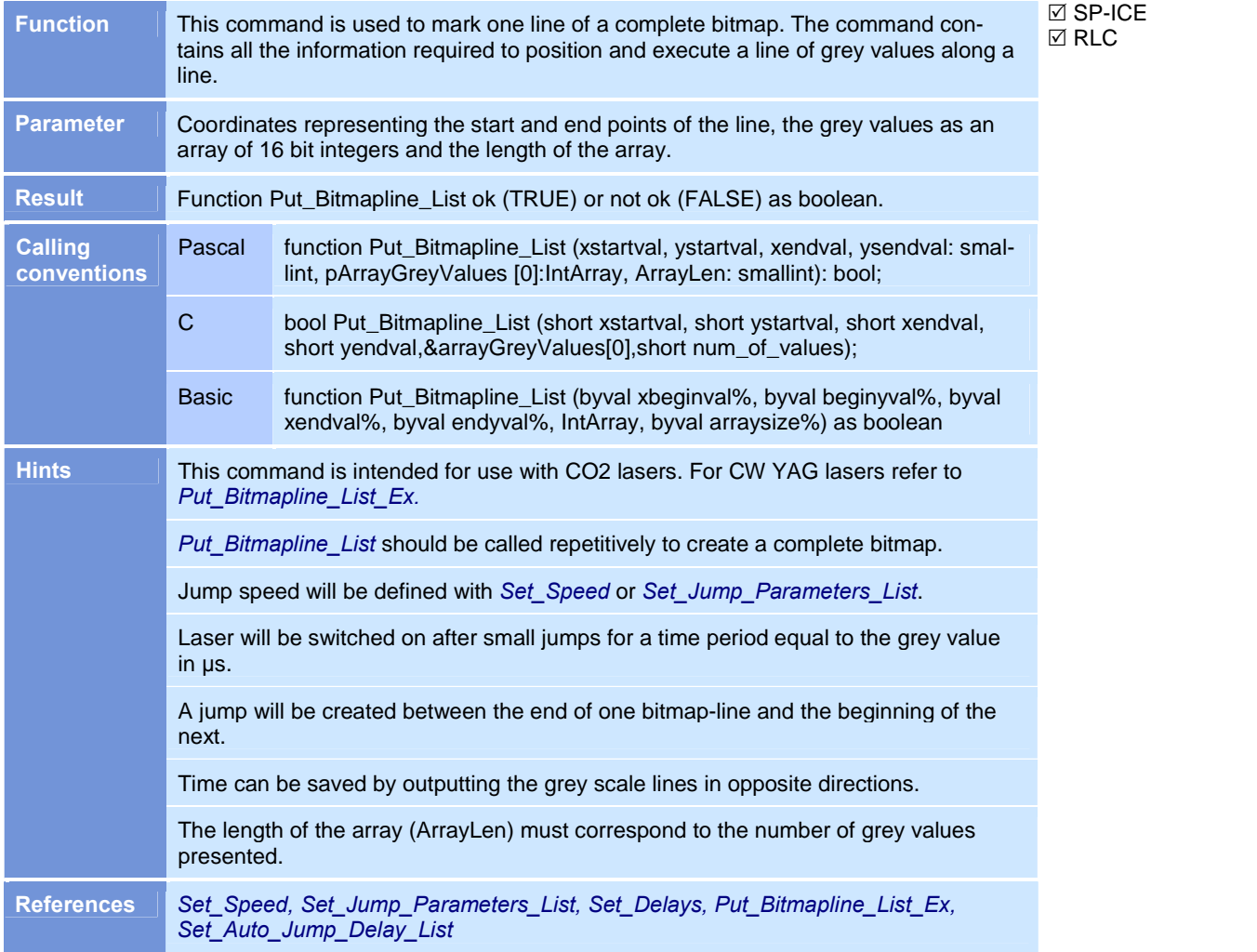

## Put\_Bitmapline\_List\_Ex

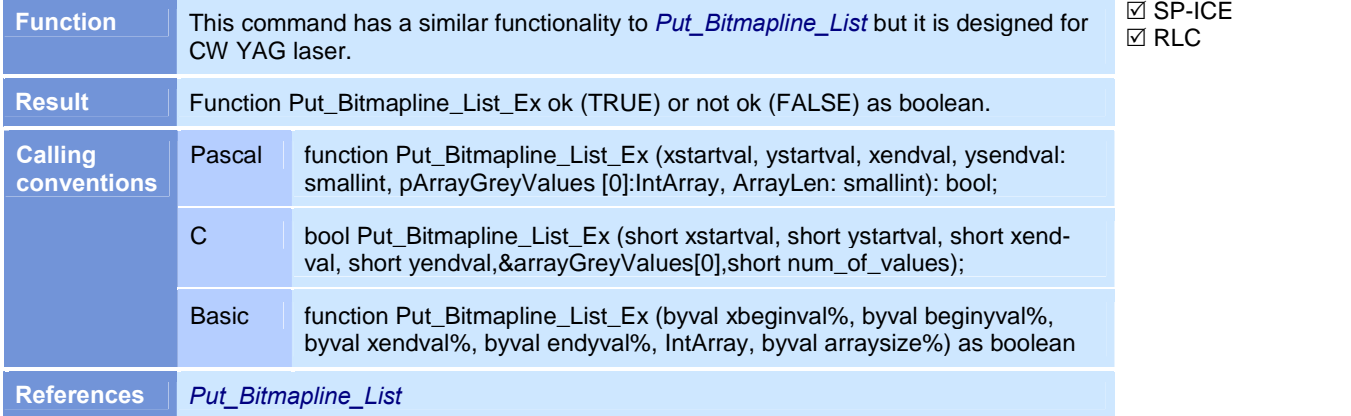

Reset\_Jump\_List

 SP-ICE with **MOTF-Option** Fail  $\Box$  RLC

 $\boxtimes$  SP-ICE  $\boxtimes$  RLC

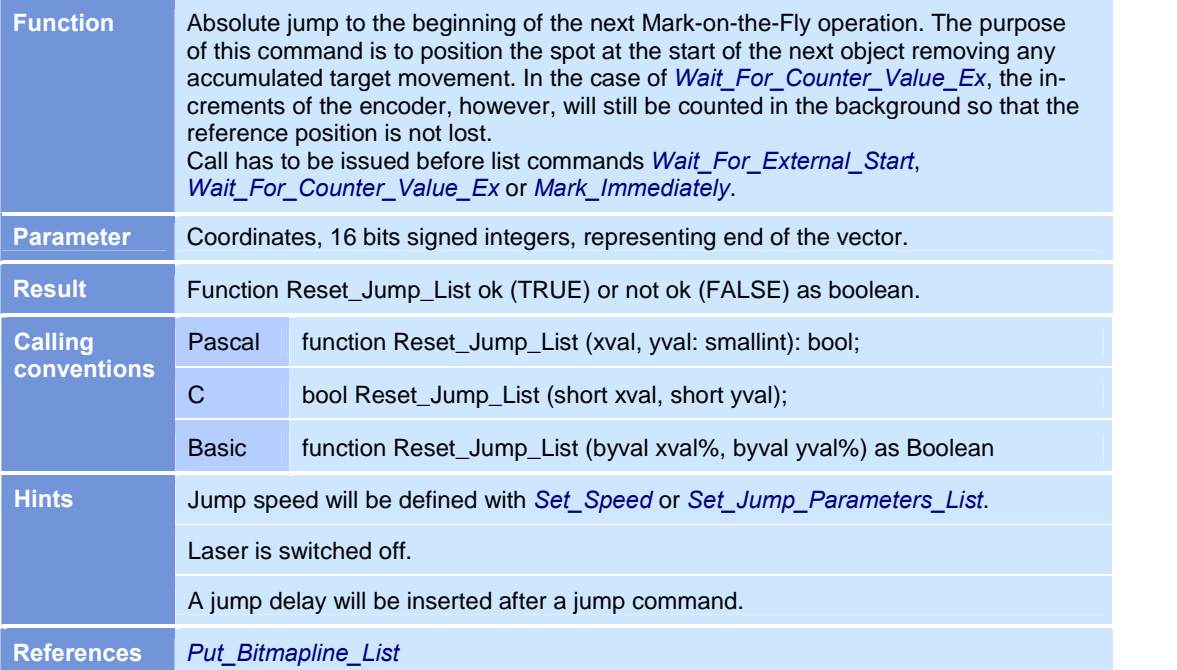

## Set\_Auto\_Jump\_Delay\_List

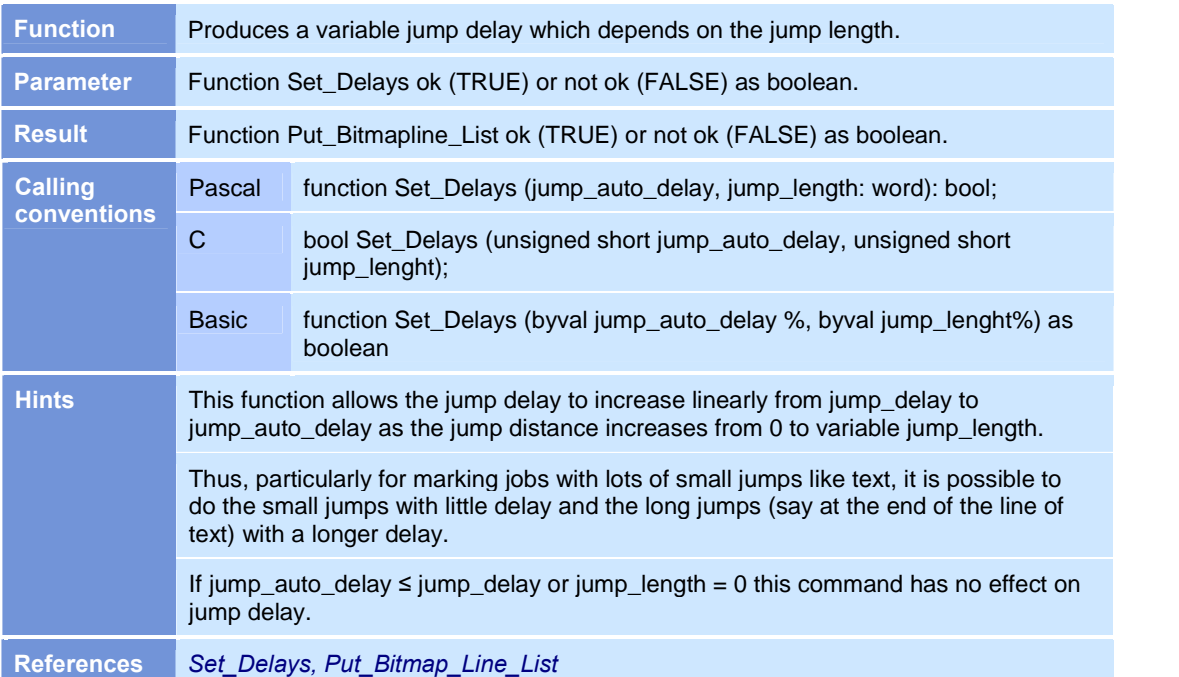

## Set\_Delays

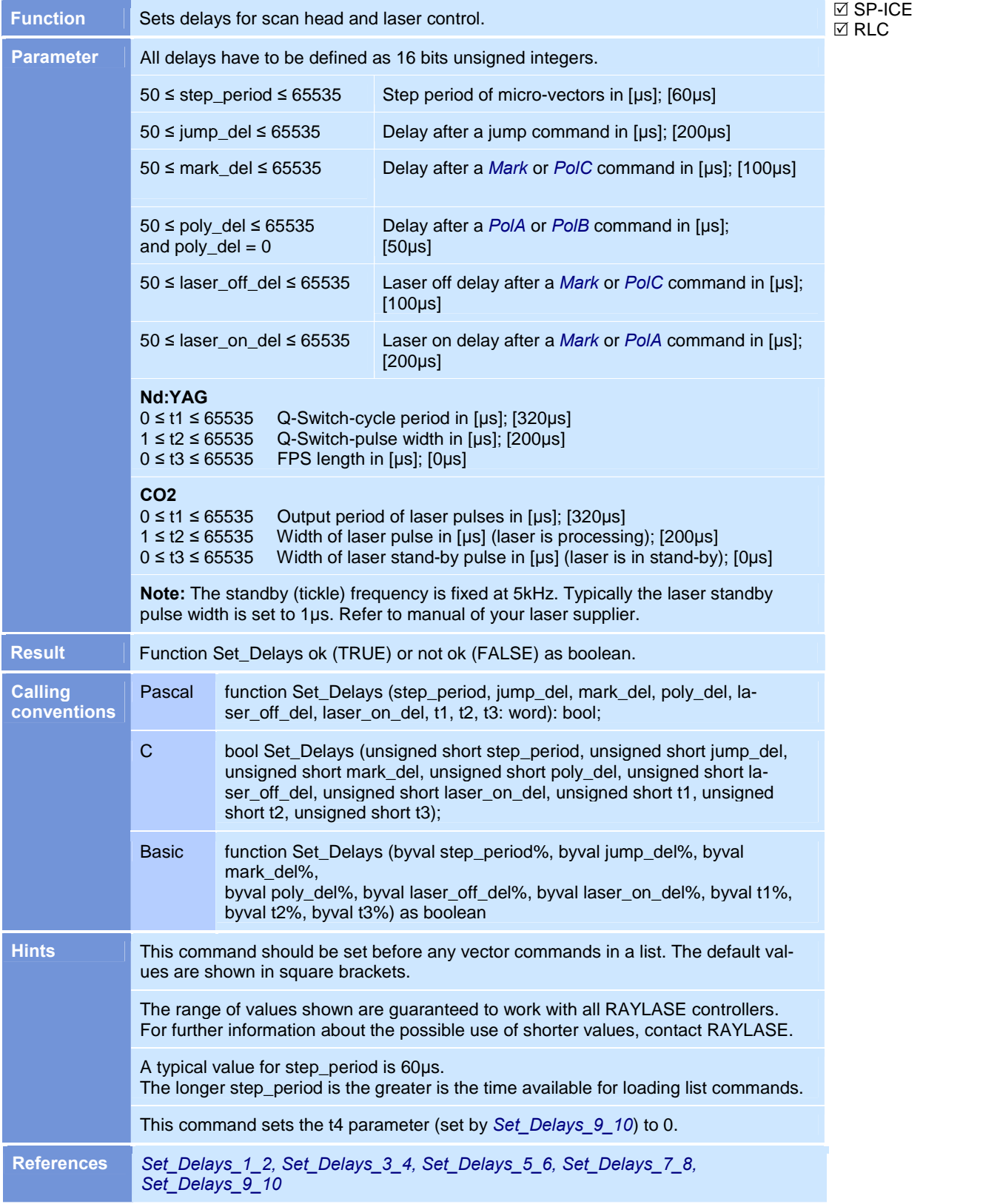

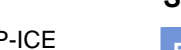

 $\boxtimes$  SP  $\overline{\boxtimes}$  RLC

**⊠** SP-ICE  $\overline{\boxtimes}$  RLC

# Set\_Delays\_1\_2

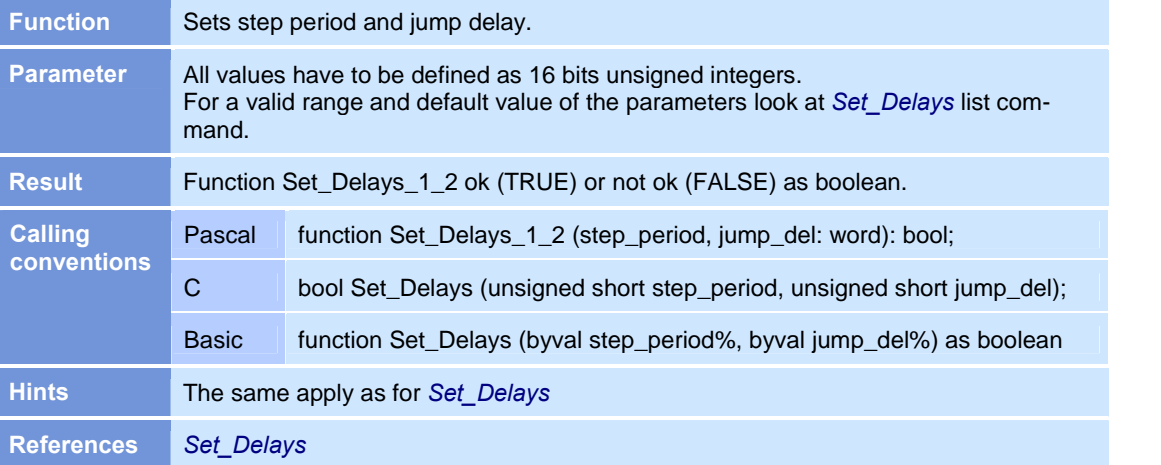

# Set\_Delays\_3\_4

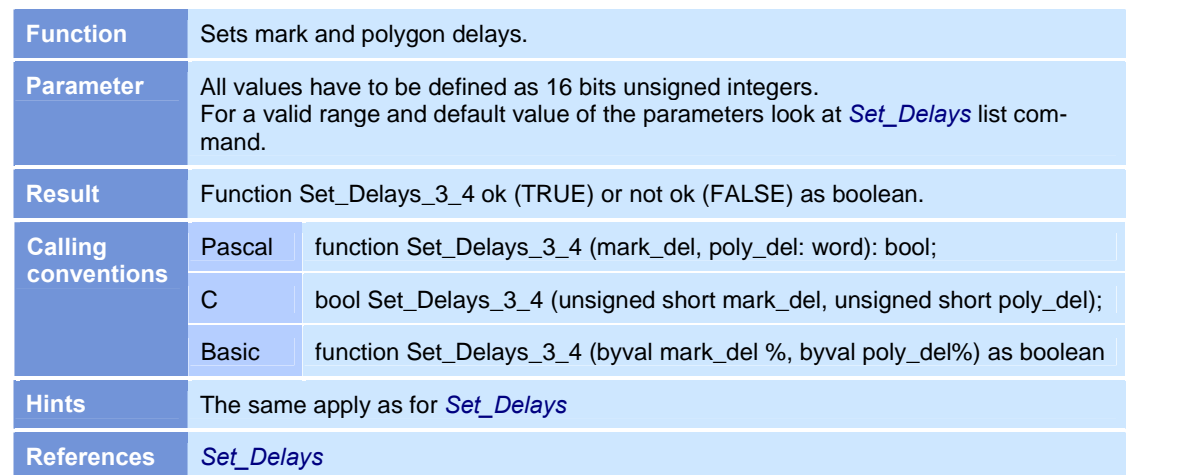

#### Set\_Delays\_5\_6

 $\boxtimes$  SP-ICE  $\boxtimes$  RLC

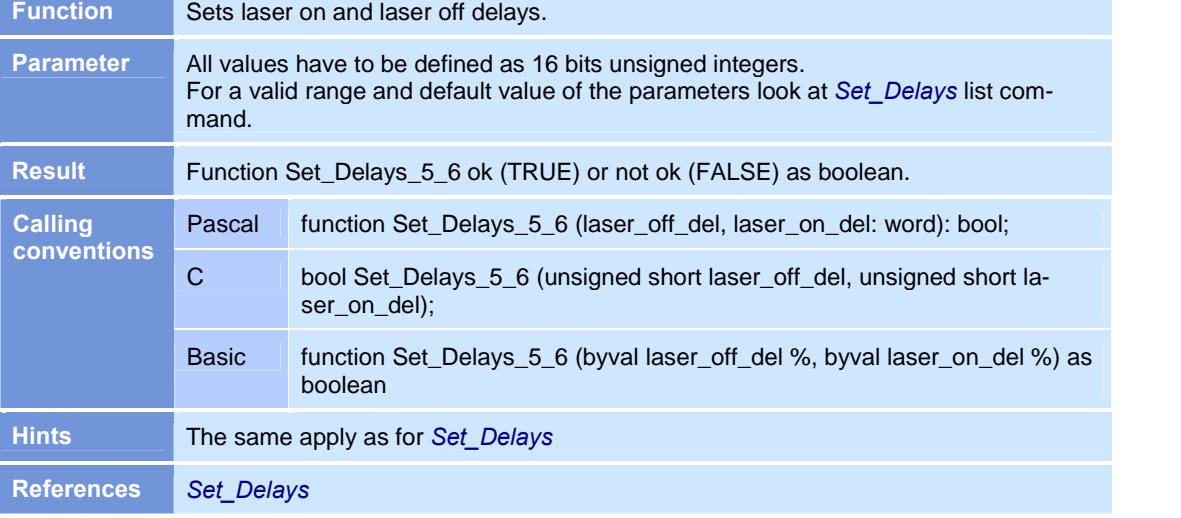

## Set\_Delays\_7\_8

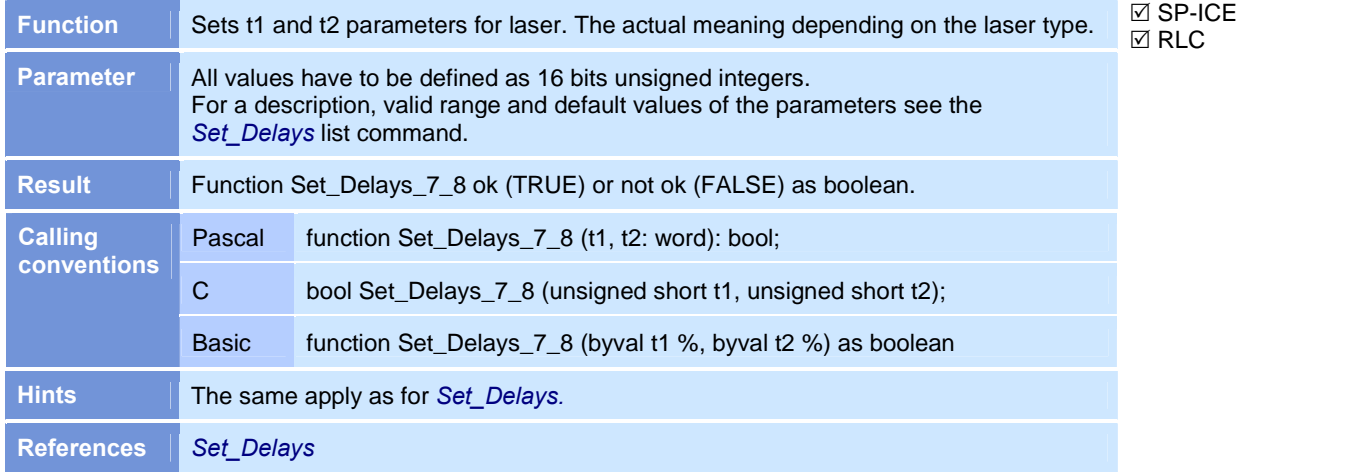

# Set\_Delays\_9\_10

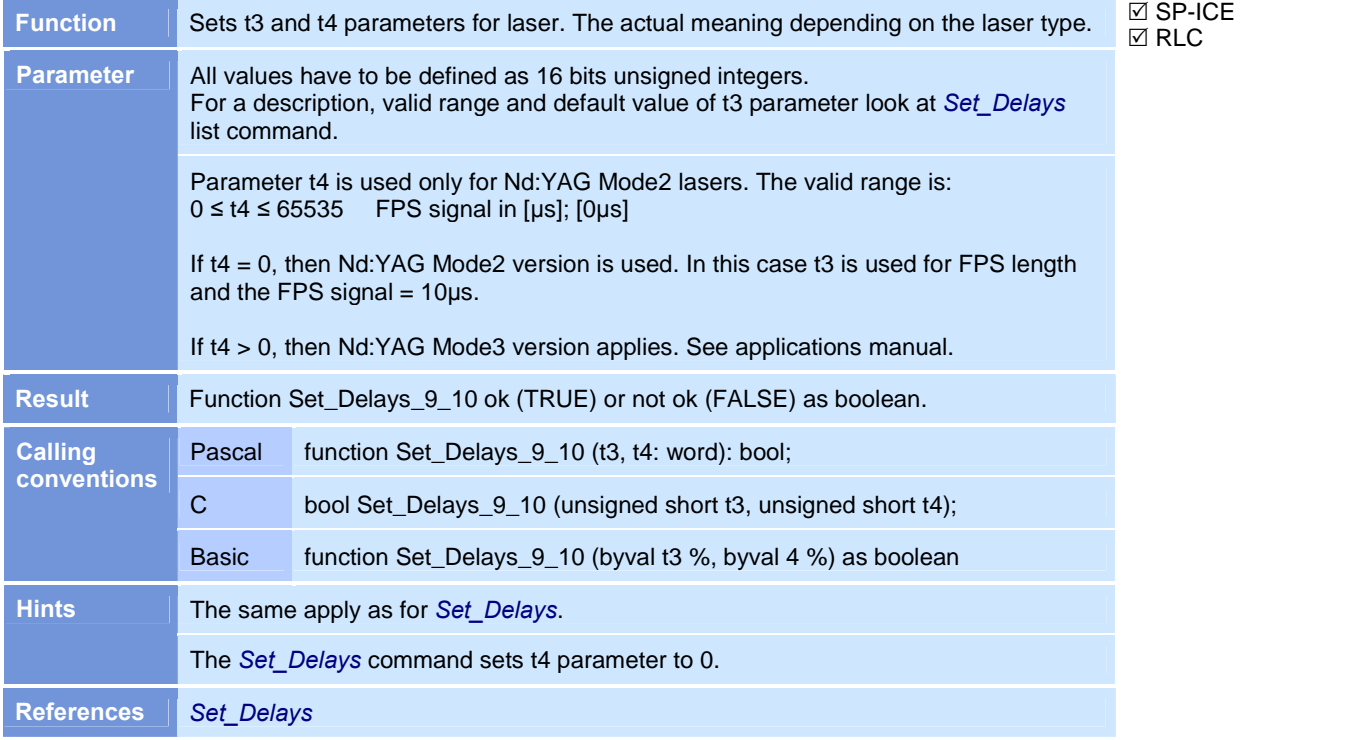

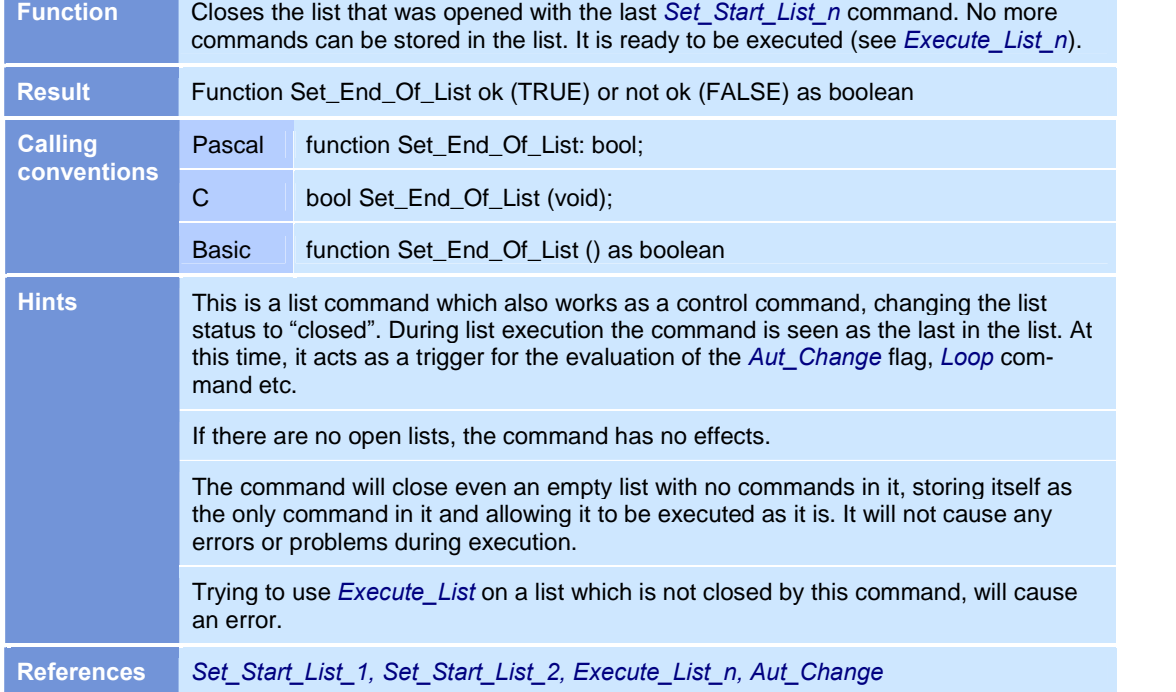

#### Set\_End\_Of\_List

 $\boxtimes$  SP-ICE  $\overline{\boxtimes}$  RLC

#### Set\_Jump\_Parameters\_List

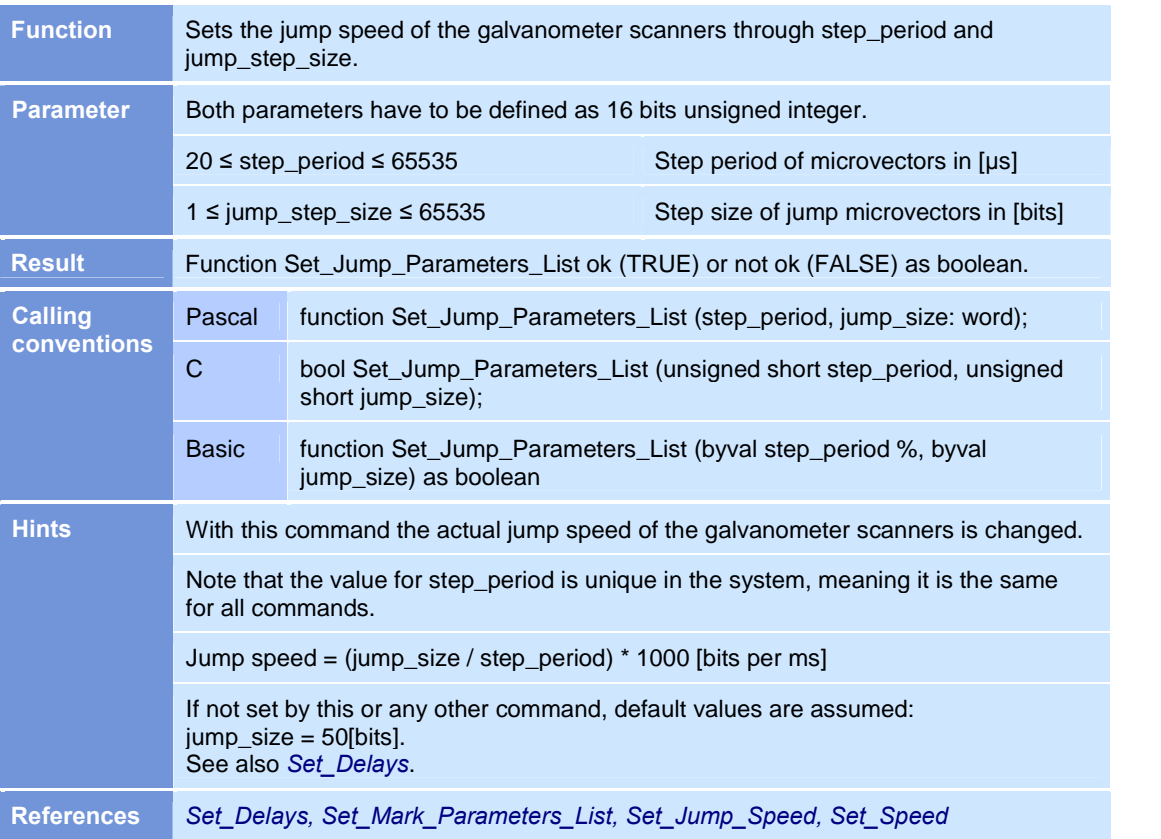

## Set\_Mark\_Parameters\_List

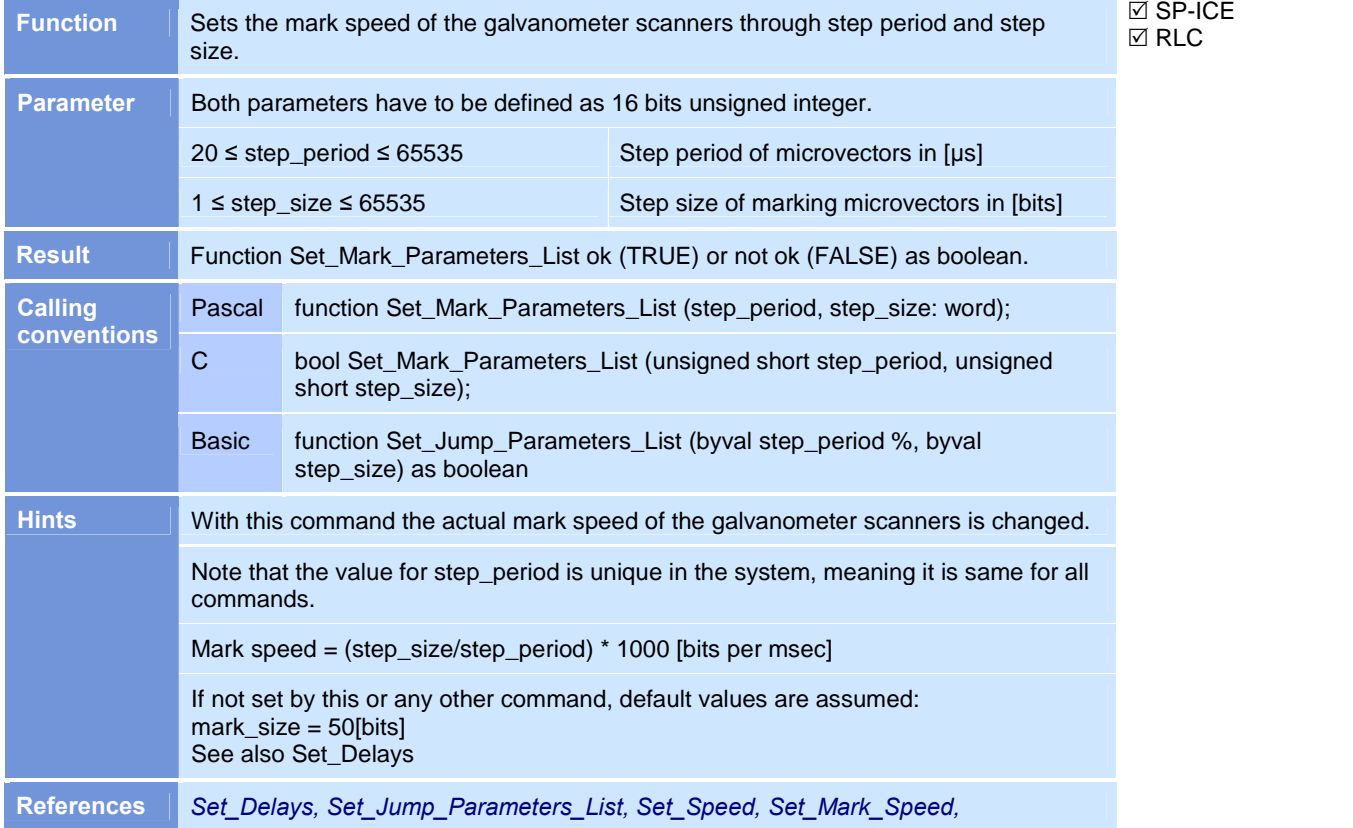

#### Set\_Wobble\_List

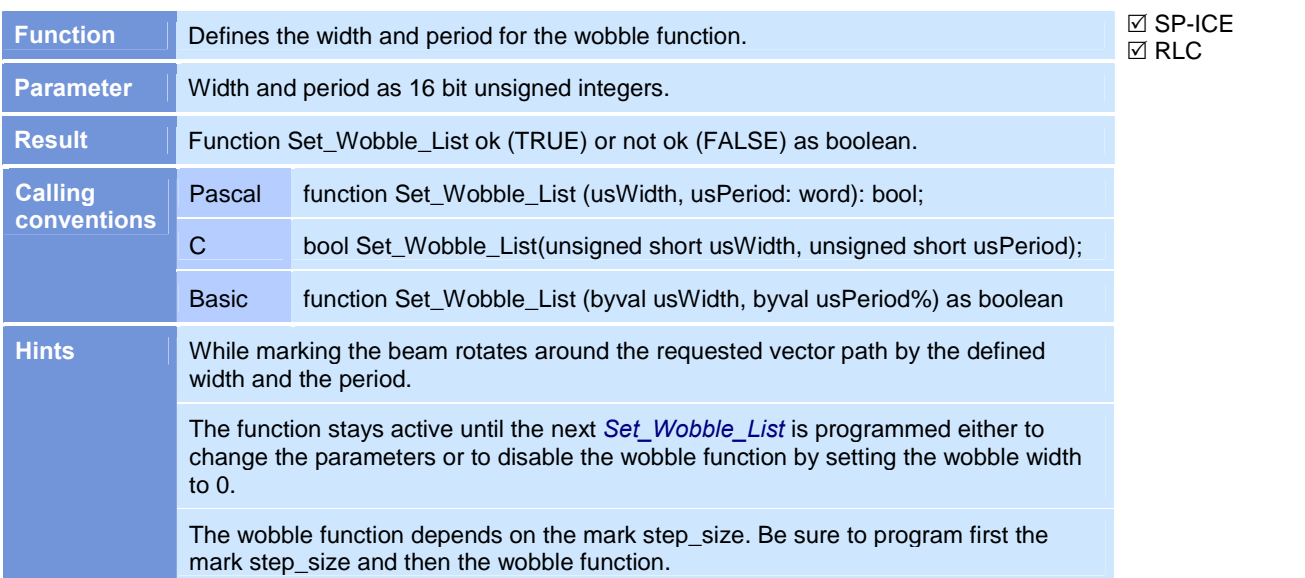

SP-ICE with

 $\Box$  RLC

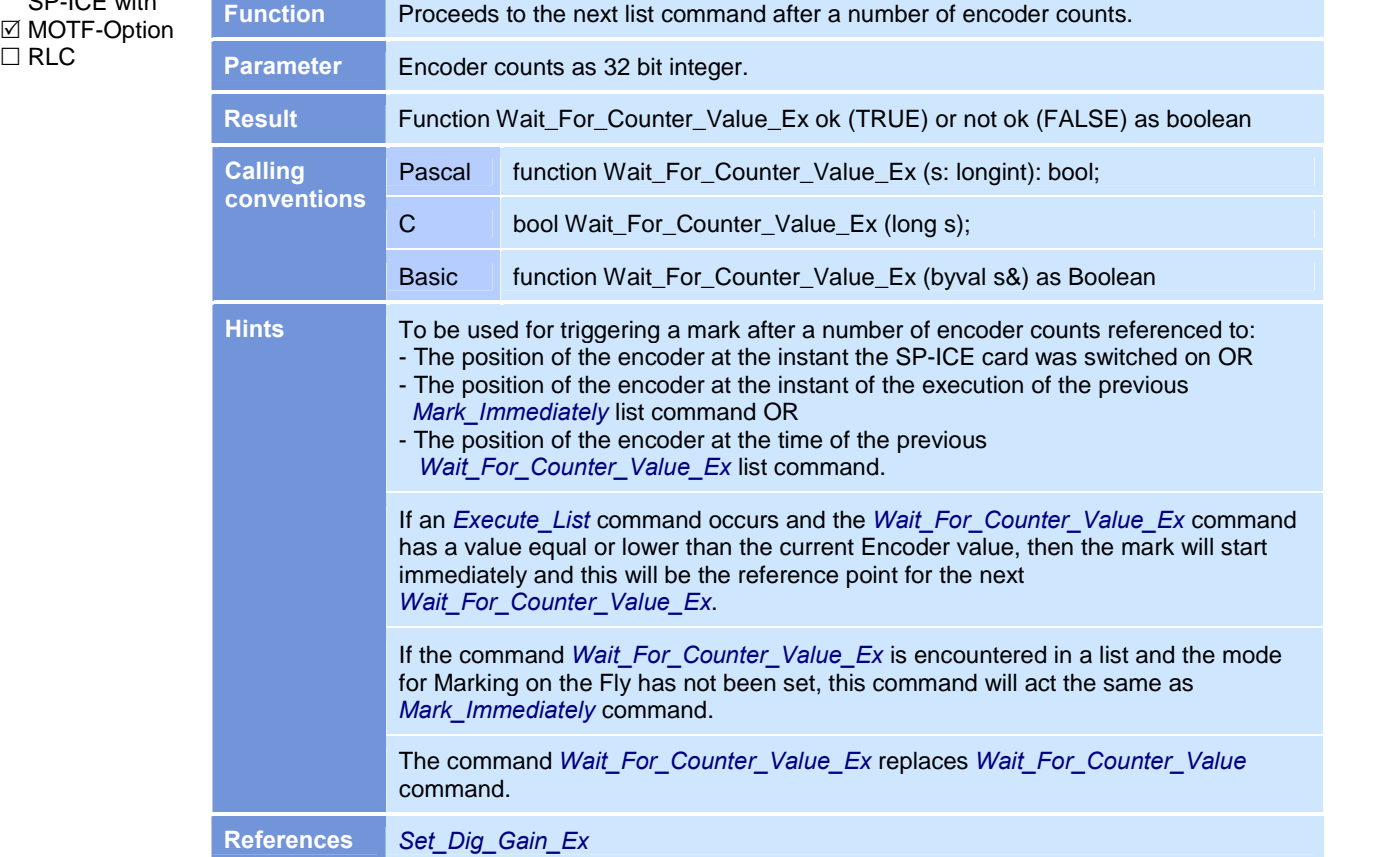

## Wait\_For\_Counter\_Value\_Ex

## Wait\_For\_External\_Start

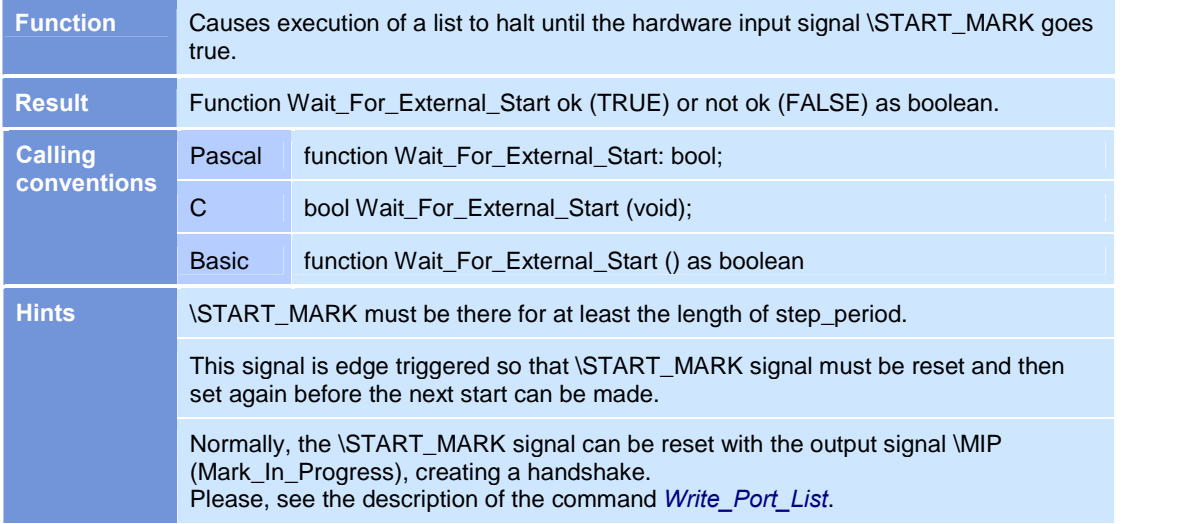

## Write\_DA\_List

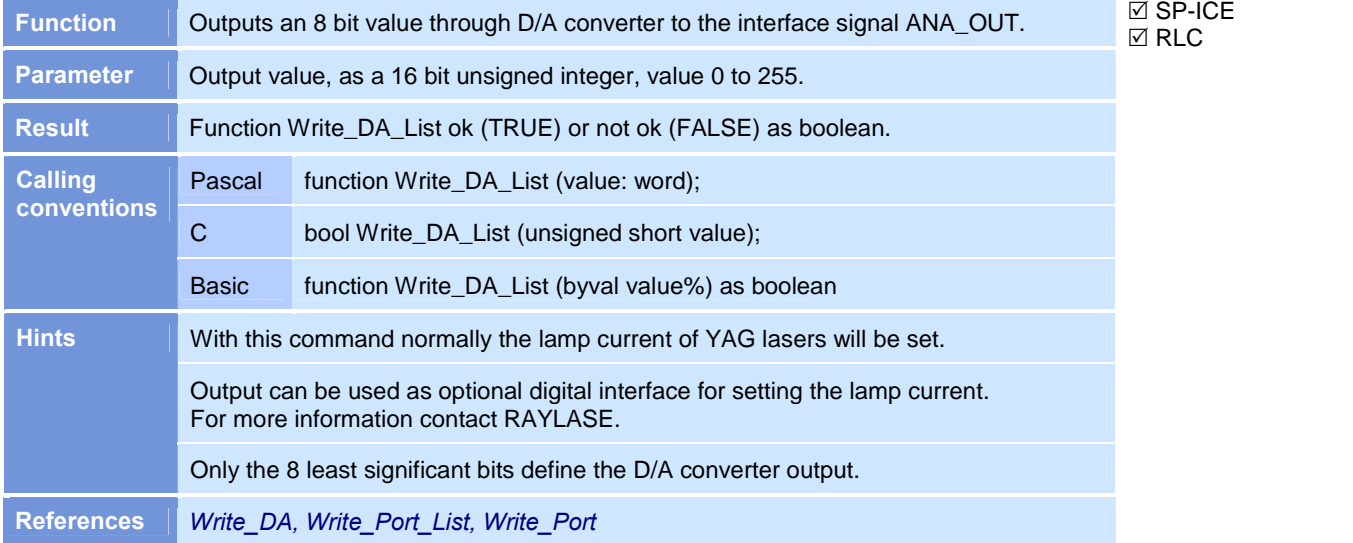

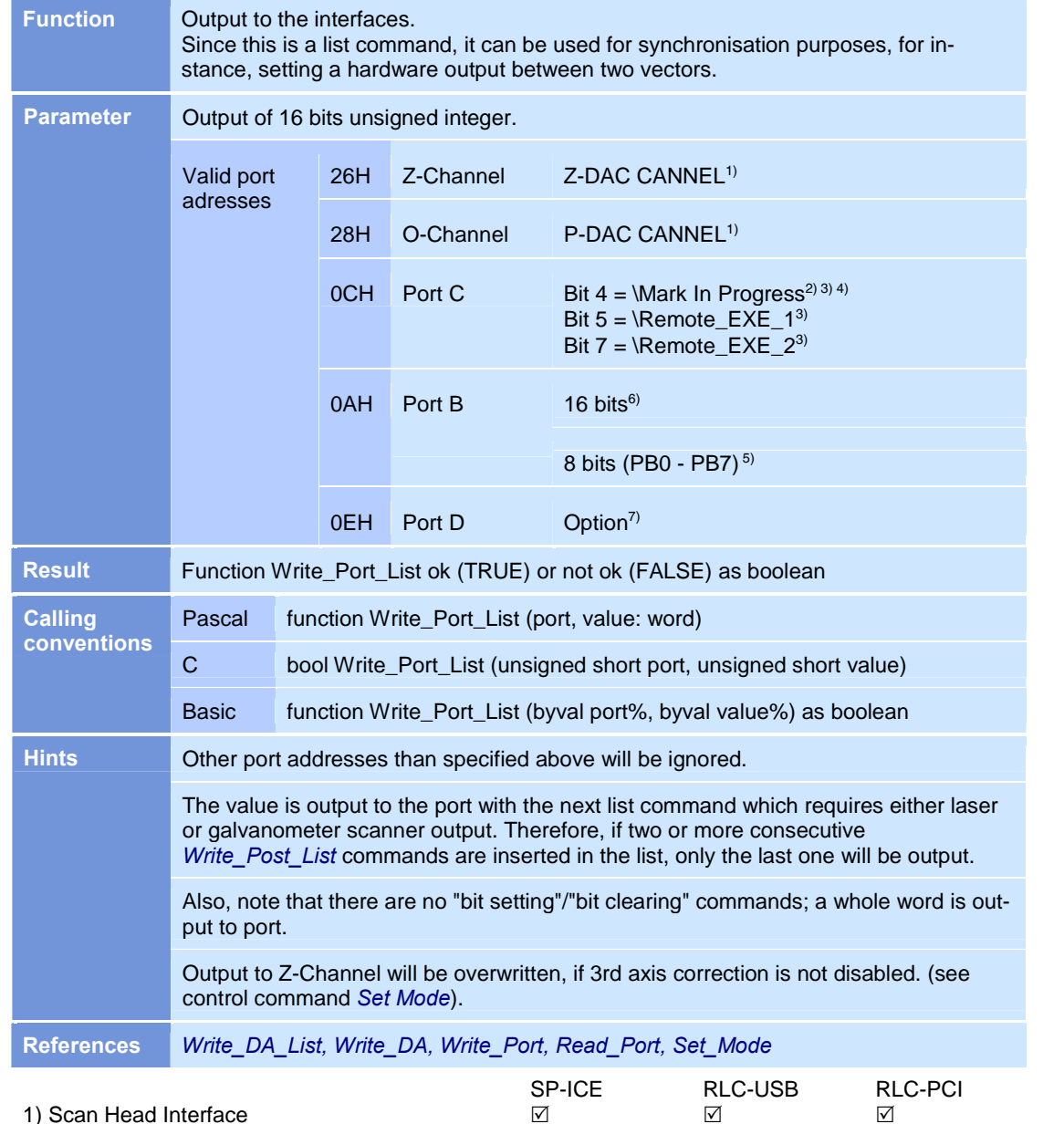

1) Scan Head Interface 2) Restricted Laser / I/O Interface  $\hfill \Box$   $\hfill \Box$   $\Box$   $\Box$   $\Box$ 

4) Extended Laser / I/O Interface 5) Lee compatible Interface  $\hfill \square$   $\hfill \square$   $\blacksquare$ 6) Port B 7) Port D

3) Laser / I/O Interface

#### Write\_Port\_List

 $\boxtimes$  SP-ICE  $\boxtimes$  RLC

# <span id="page-24-0"></span>3 CONTROL COMMANDS

The control commands described below are listed in alphabetical order.

## Aut\_Change

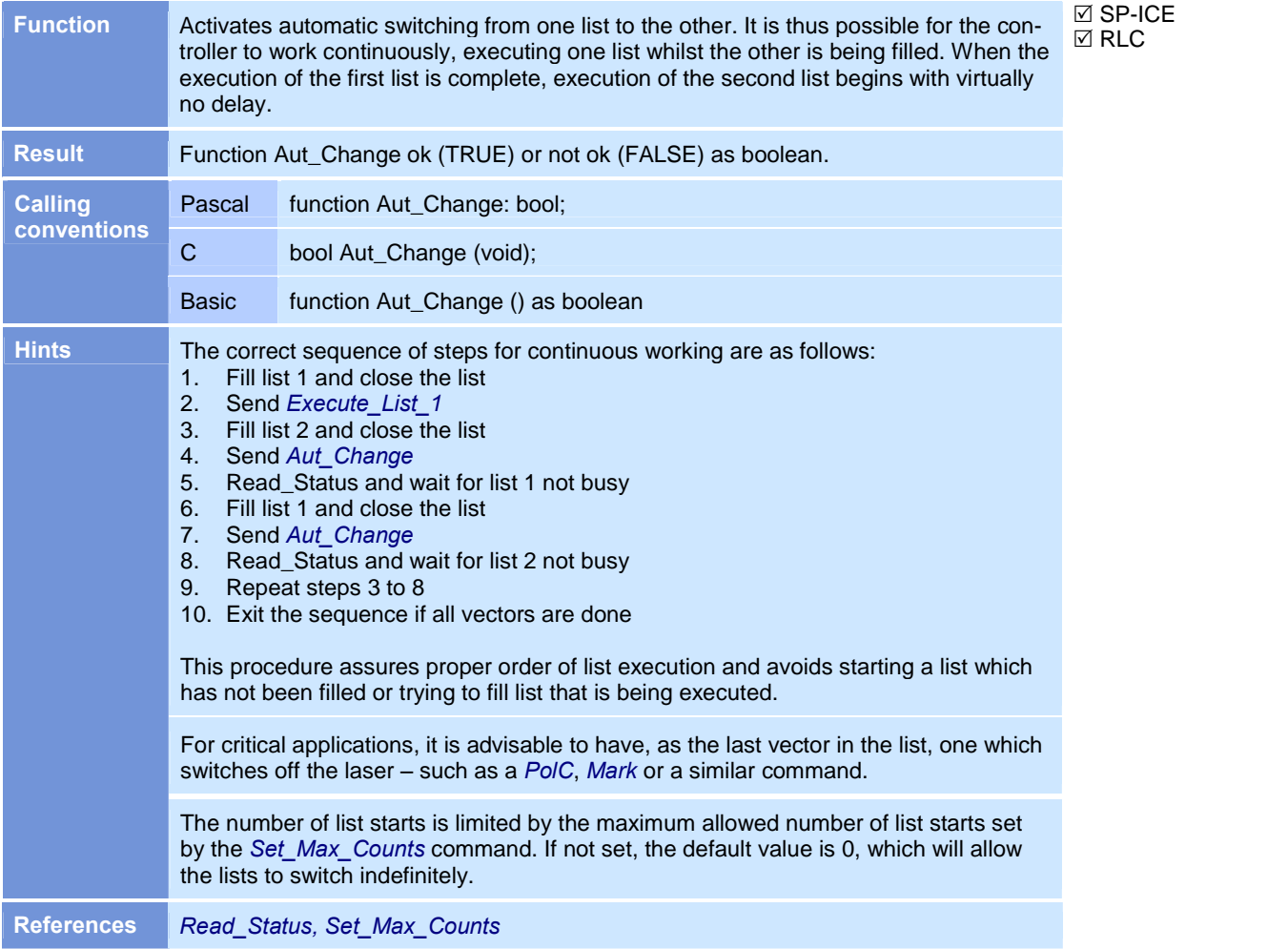

 $\boxtimes$  SP-ICE  $\overline{\boxtimes}$  RLC

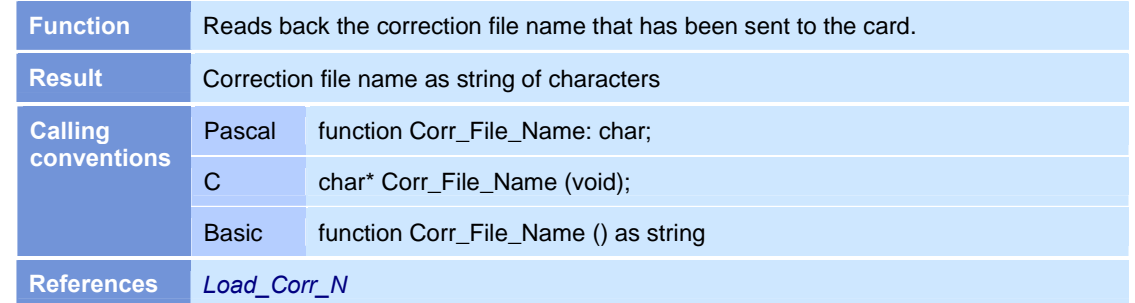

#### Corr\_File\_Name

## Disable\_Laser

**⊠** SP-ICE  $\boxtimes$  RLC

| <b>Function</b>                      | Disables laser output. The job will run as normal but the LM GATE and LM signals<br>will stay false. This function is provided for systems using a pointer during which the<br>laser modulation should be inactive but deflection of mirrors should occur. Only the<br>laser pointer will then be visible but no marking will occur. |                                      |
|--------------------------------------|----------------------------------------------------------------------------------------------------|--------------------------------------|
| <b>Result</b>                        | Function Disable Laser ok (TRUE) or not ok (FALSE) as boolean                                                                                                    |                                      |
| <b>Calling</b><br><b>conventions</b> | Pascal                                                                                                    | function Disable Laser: bool;        |
|                                      | C                                                                                                    | bool Disable Laser (void);           |
|                                      | <b>Basic</b>                                                                                                    | function Disable Laser () as boolean |
| <b>Hints</b>                         | After executing the <i>Disable Laser</i> command, the laser modulation can be reactivated<br>with Enable Laser.                                                                                                    |                                      |
|                                      | The command will not stop laser modulation immediately but rather affect the next list<br>or control command which starts laser modulation.                                                                                                    |                                      |
| <b>References</b>                    | Enable Laser                                                                                                    |                                      |

#### Enable\_Laser

 $\boxtimes$  SP-ICE  $\boxtimes$  RLC

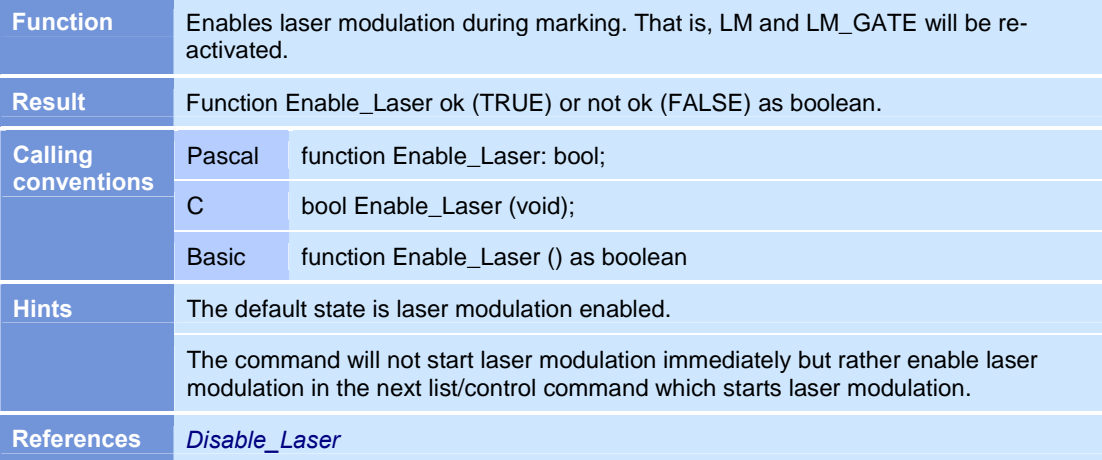

# Execute\_List\_1

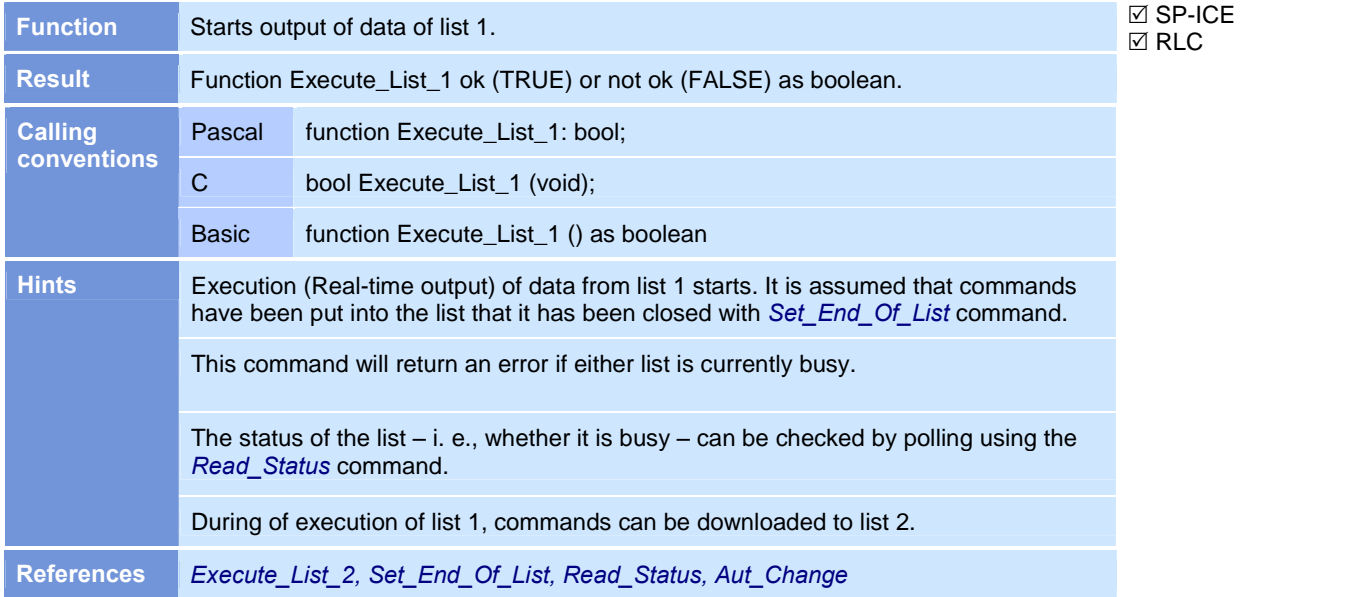

# Execute\_List\_2

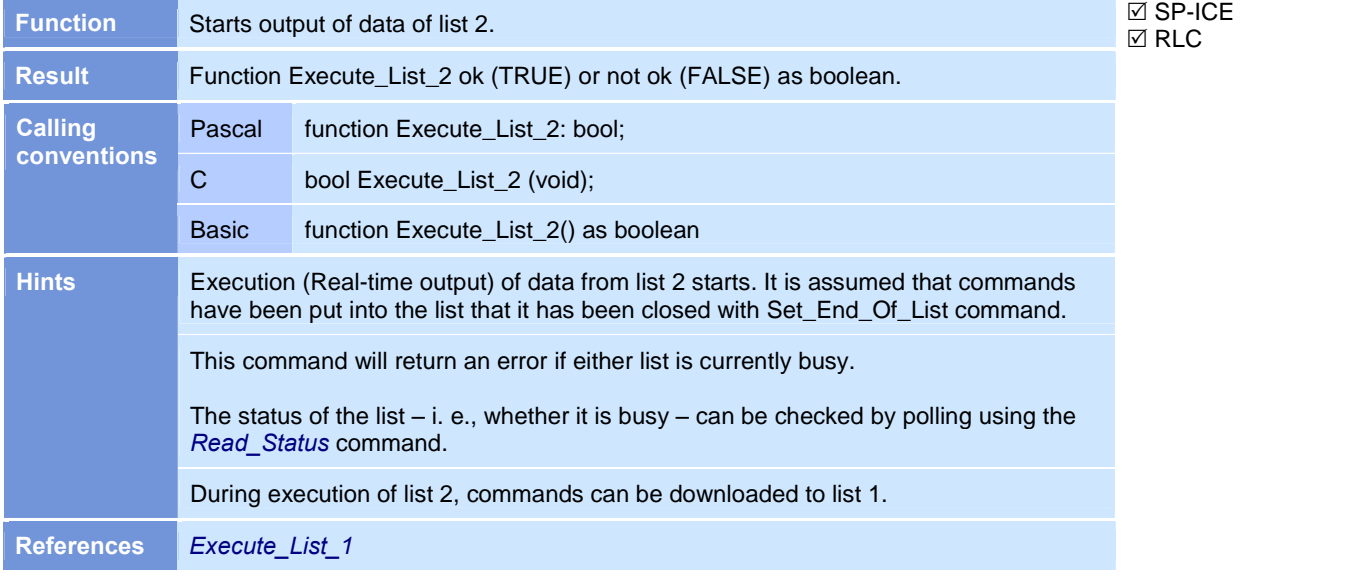

## Get\_Active\_Card

 $\boxtimes$  SP-ICE  $RLC$ 

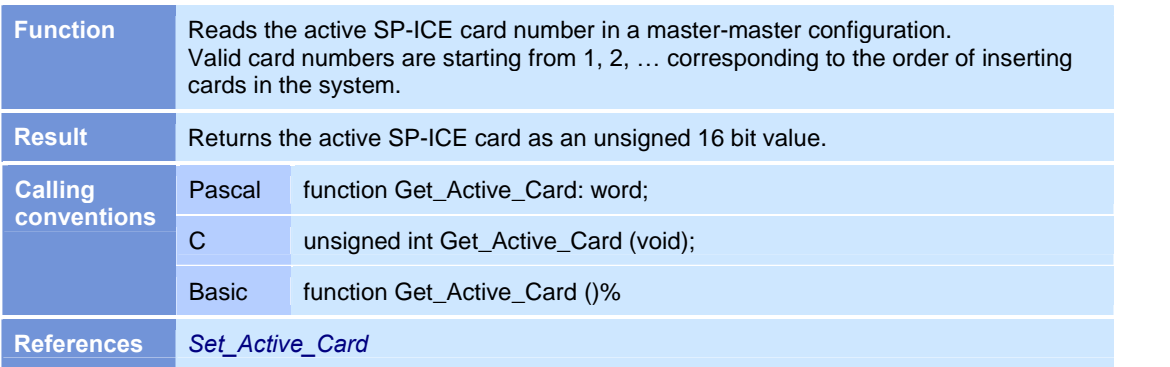

#### Get\_Counts

 $\boxtimes$  SP-ICE  $\boxtimes$  RLC

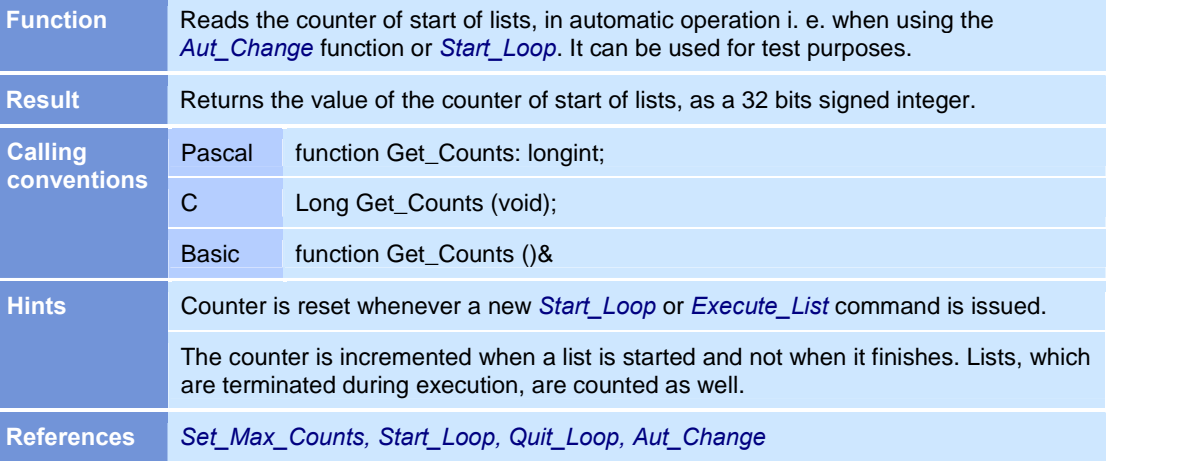

#### Get\_CPU\_Type

 $\boxtimes$  SP-ICE  $\Box$  RLC

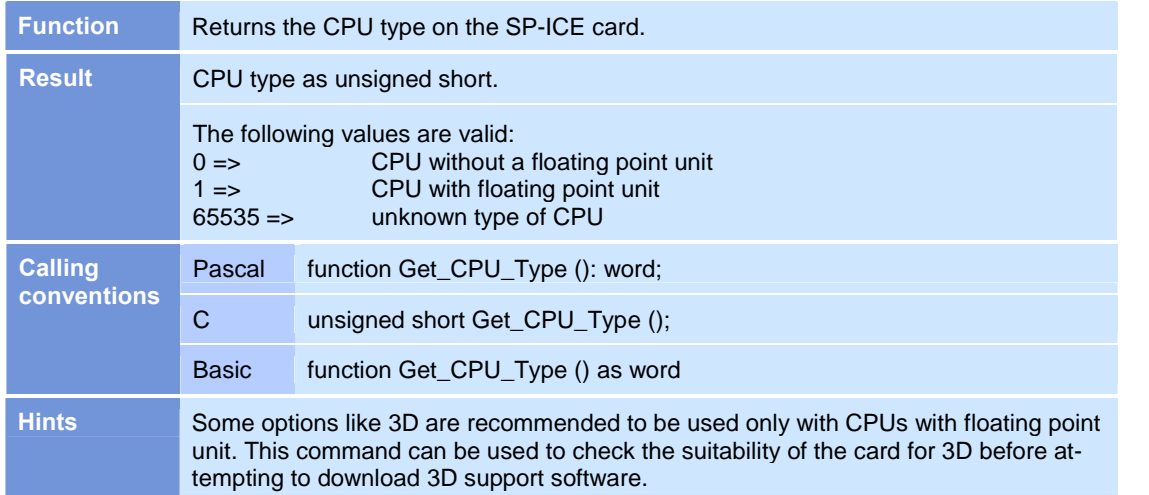

## Get\_DLL\_Version

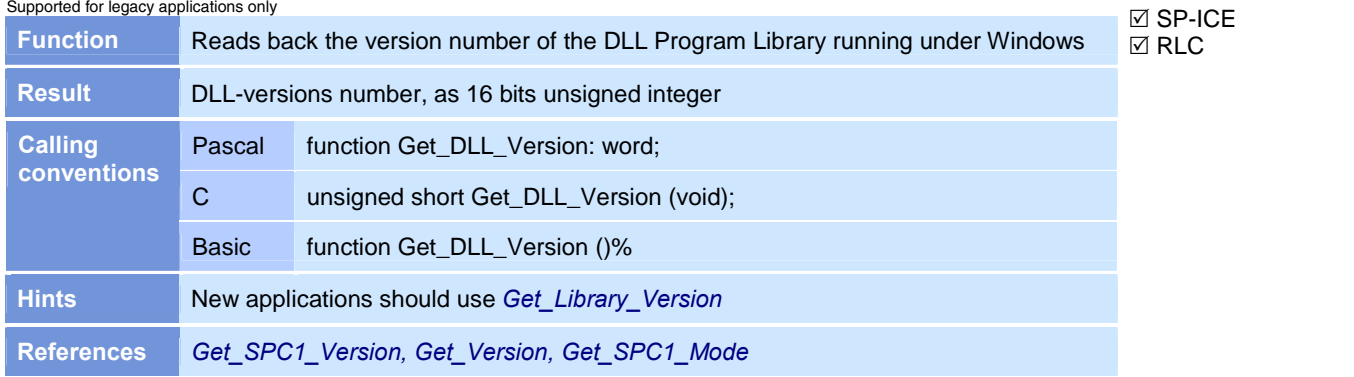

## Get\_Device\_Description\_String

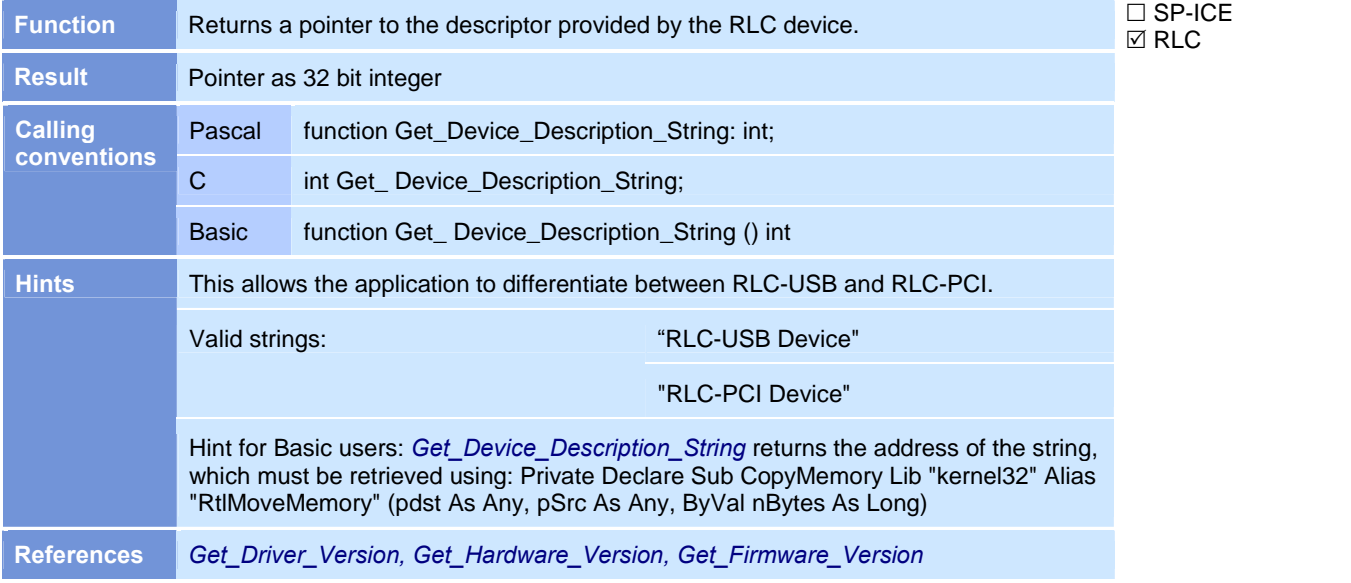

### Get\_Driver\_Version

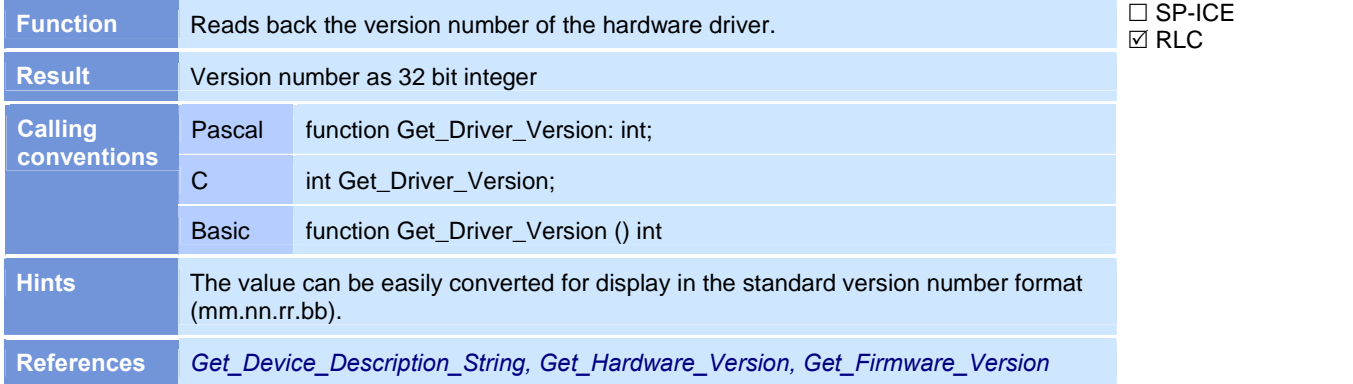

 $\boxtimes$  RLC

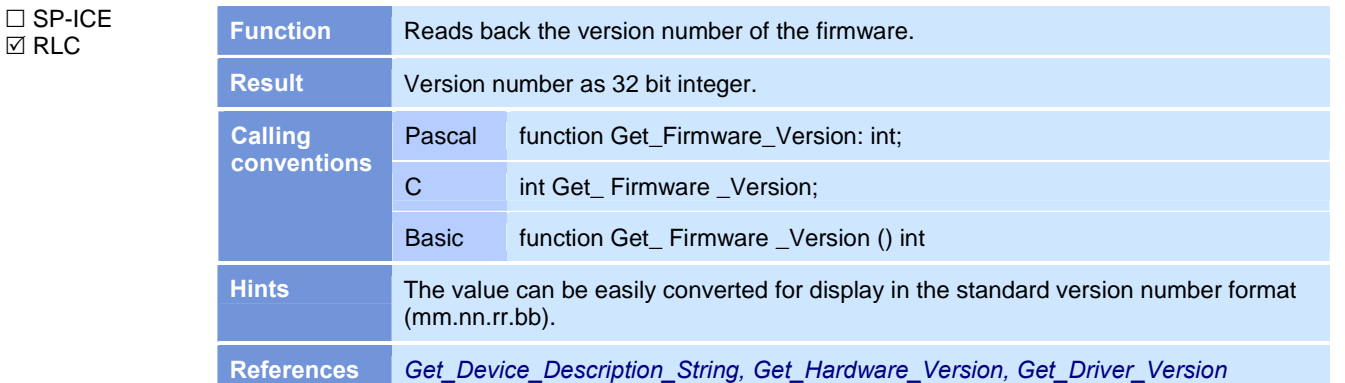

#### Get\_Firmware\_Version

#### Get\_Hardware\_Version

#### Function Reads back the version number of the card. Result **Version number as 32 bit integer.** Pascal function Get\_Hardware\_Version: int; C int Get\_Hardware \_Version; Calling **P** conventions Basic function Get\_ Hardware \_Version () int Hints The value can be easily converted for display in the standard version number format (mm.nn.rr.bb). References Get\_Device\_Description\_String, Get\_Driver\_Version, Get\_Firmware\_Version

#### Get\_Ident\_Ex

**⊠** SP-ICE □ RLC

□ SP-ICE  $\boxtimes$  RLC

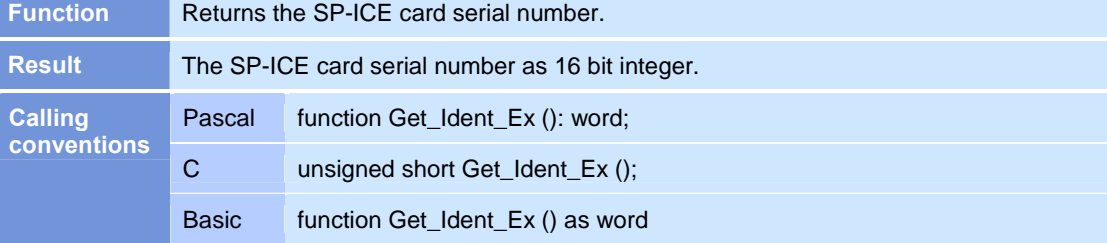

## Get\_Jump\_Speed

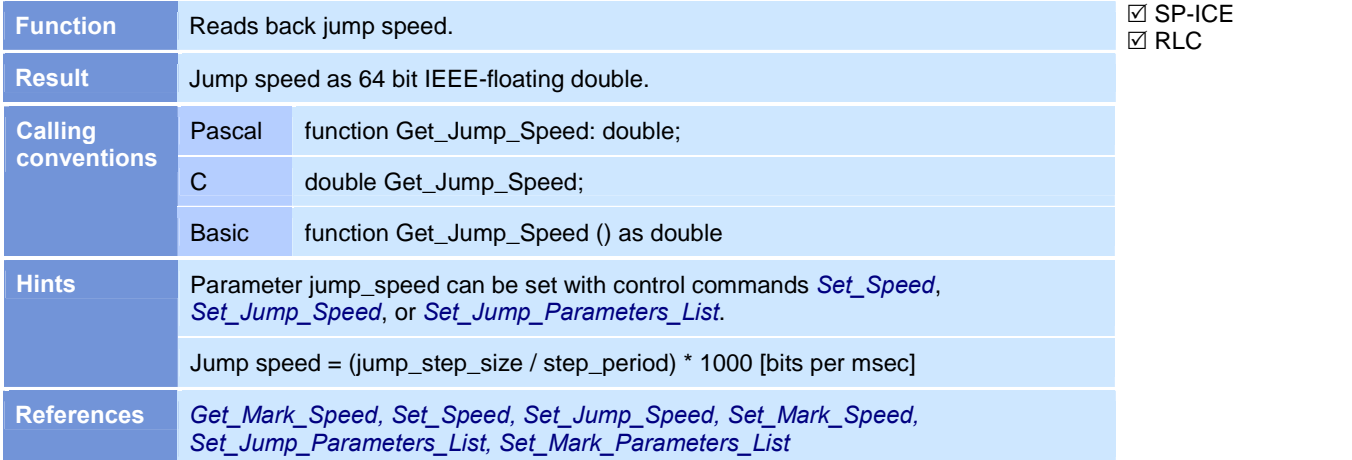

### Get\_Library\_Version

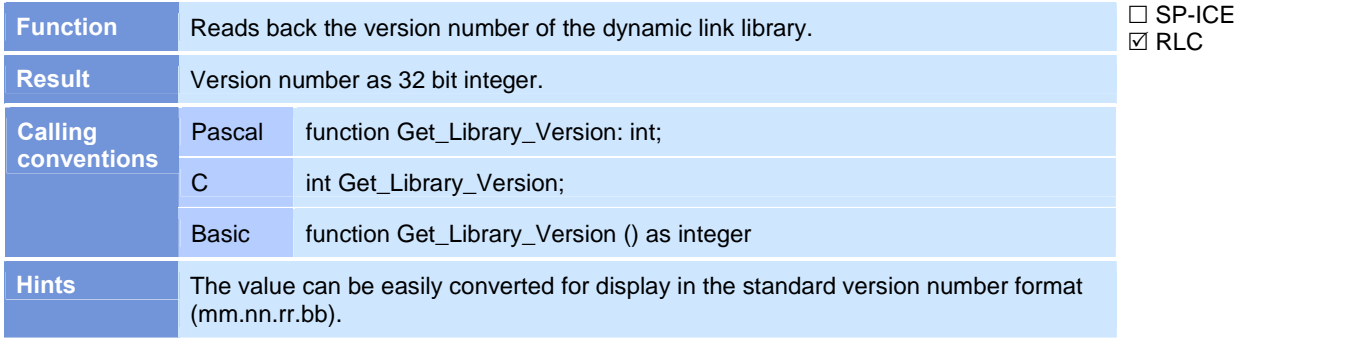

#### Get\_Mark\_Speed

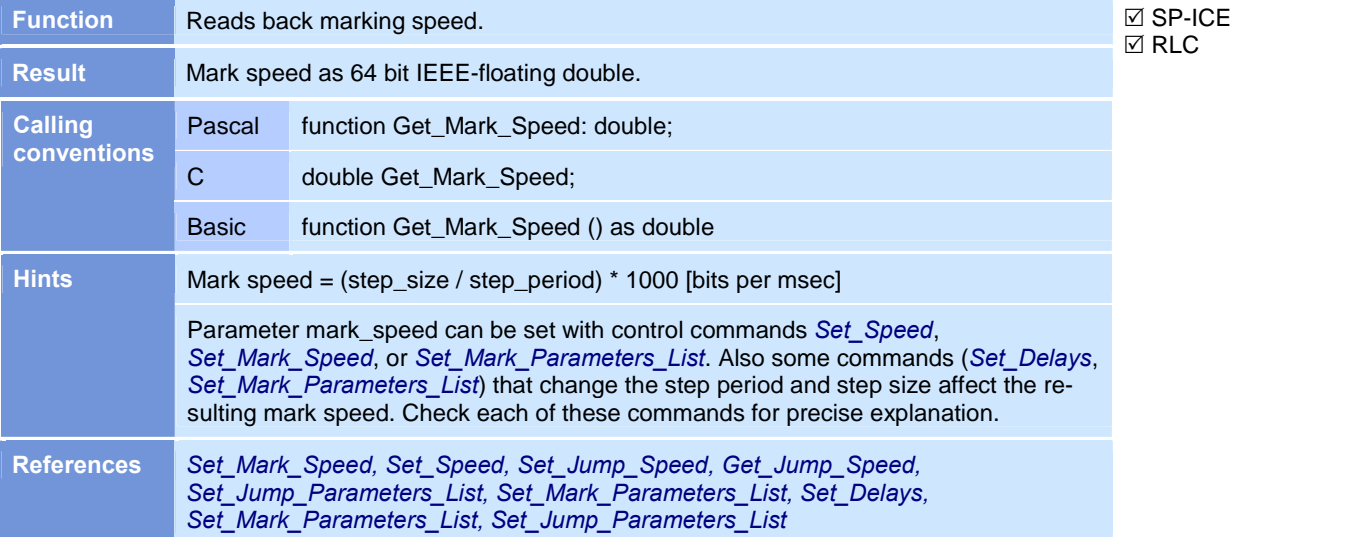

 $\boxtimes$  SP-ICE  $\overline{\boxtimes}$  RLC

## Get\_Mode\_Mask

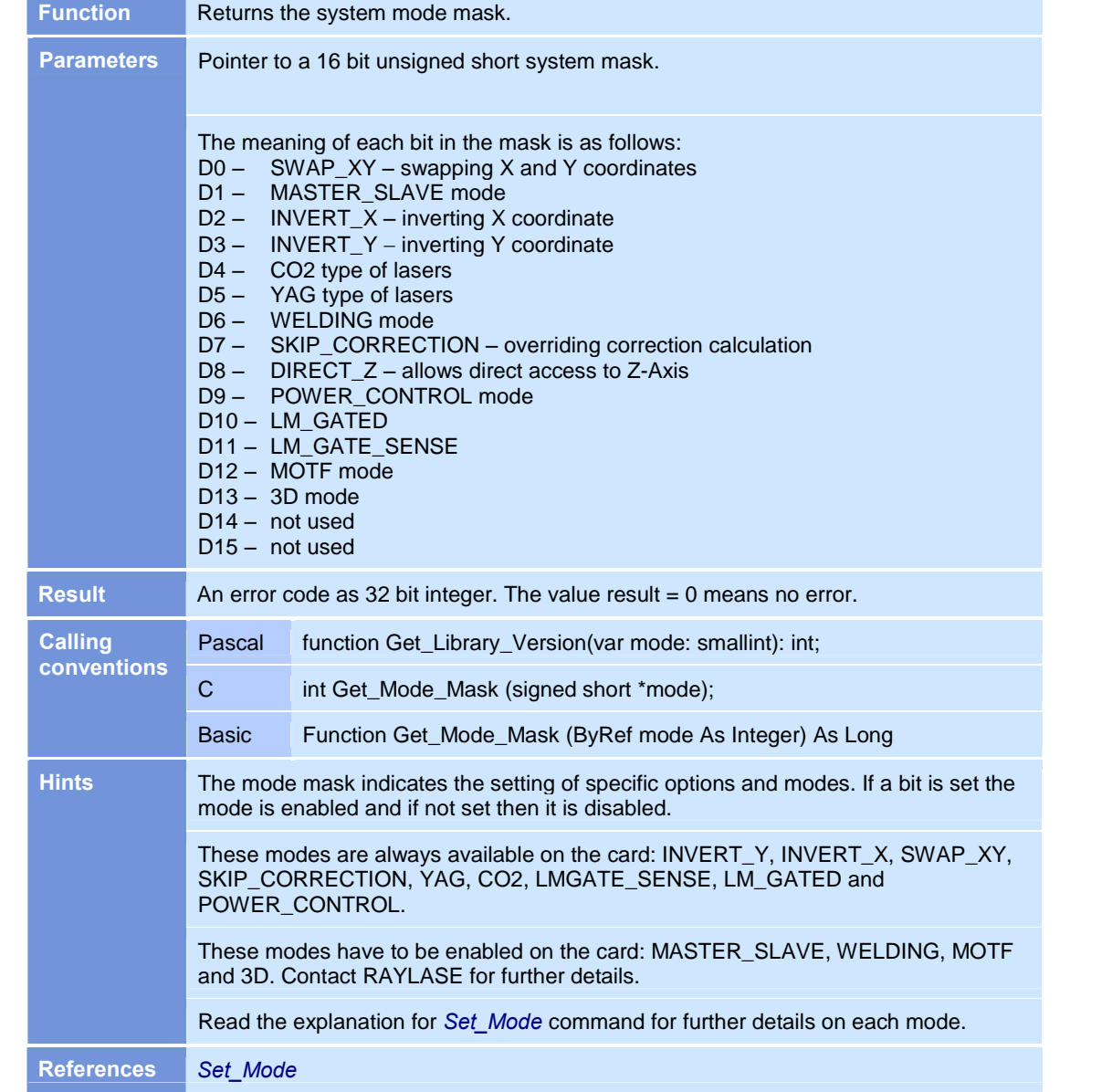

#### Get\_SPC1\_Version

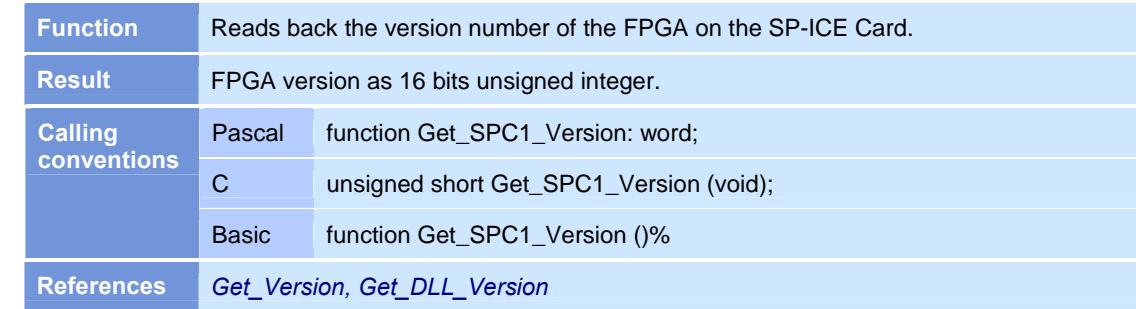

## Get\_System\_Status

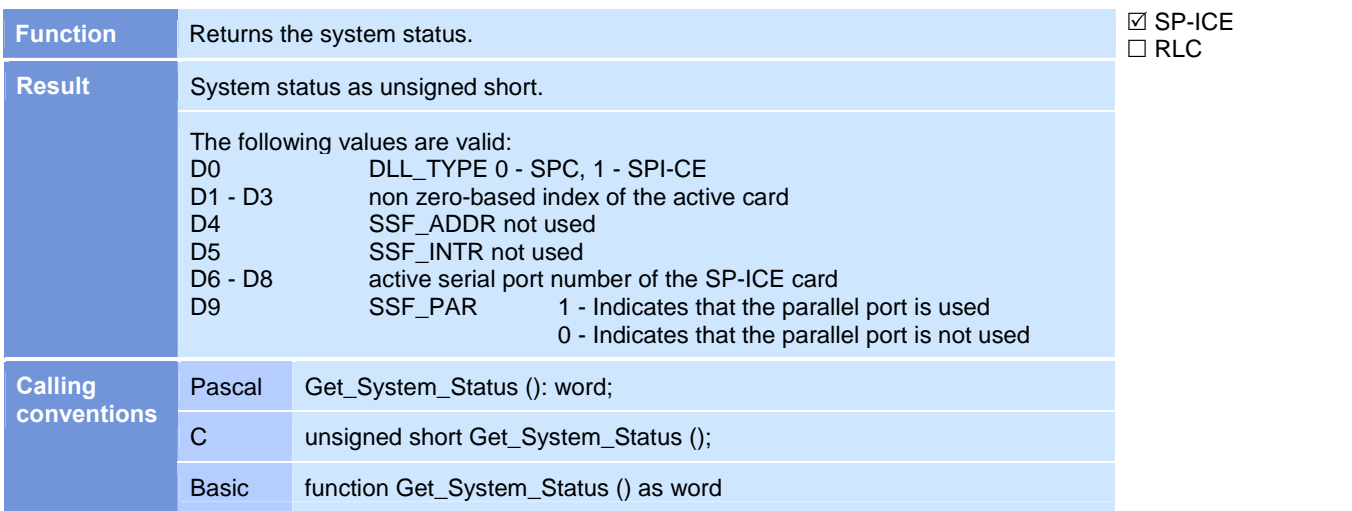

## Get\_Version

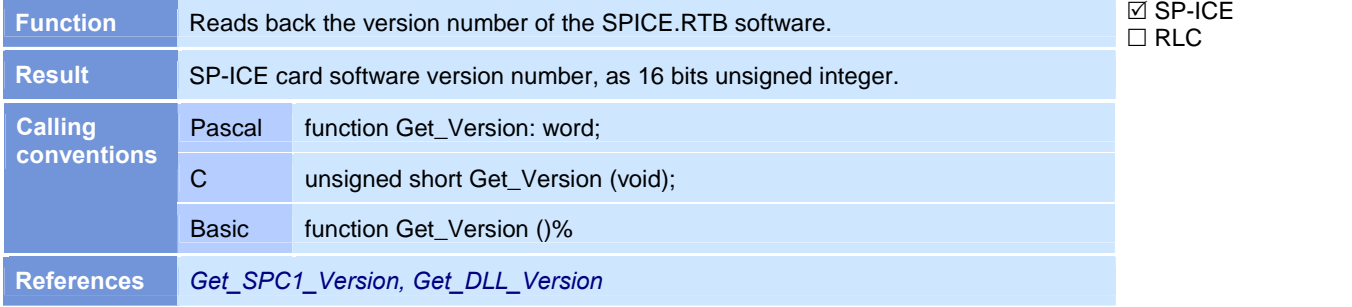

### Get\_XY\_Pos

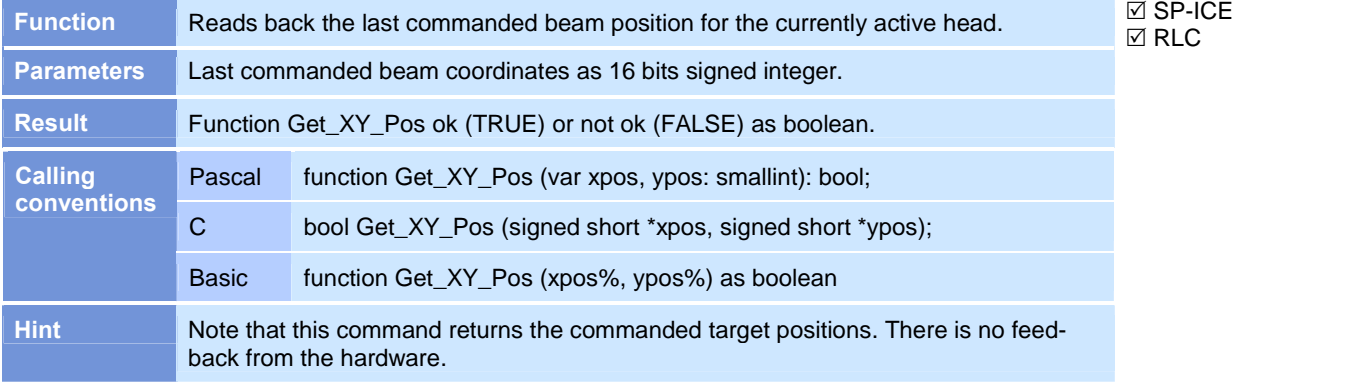

#### Init\_Scan\_Card

 $\boxtimes$  SP-ICE  $\boxtimes$  RLC

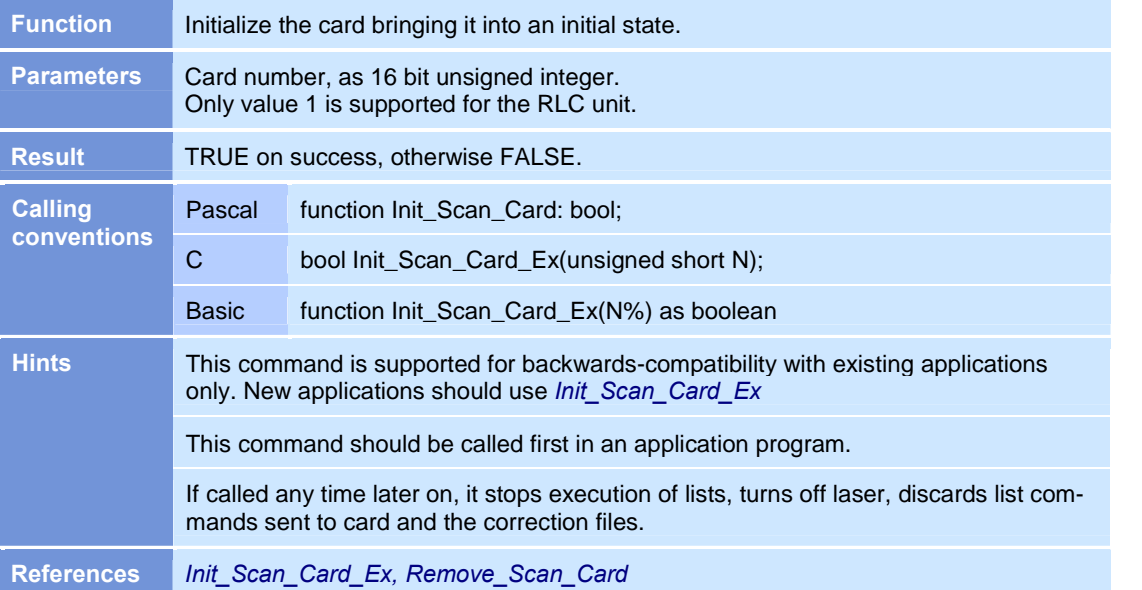

## Init\_Scan\_Card\_Ex

 $\boxtimes$  SP-ICE  $\boxtimes$  RLC

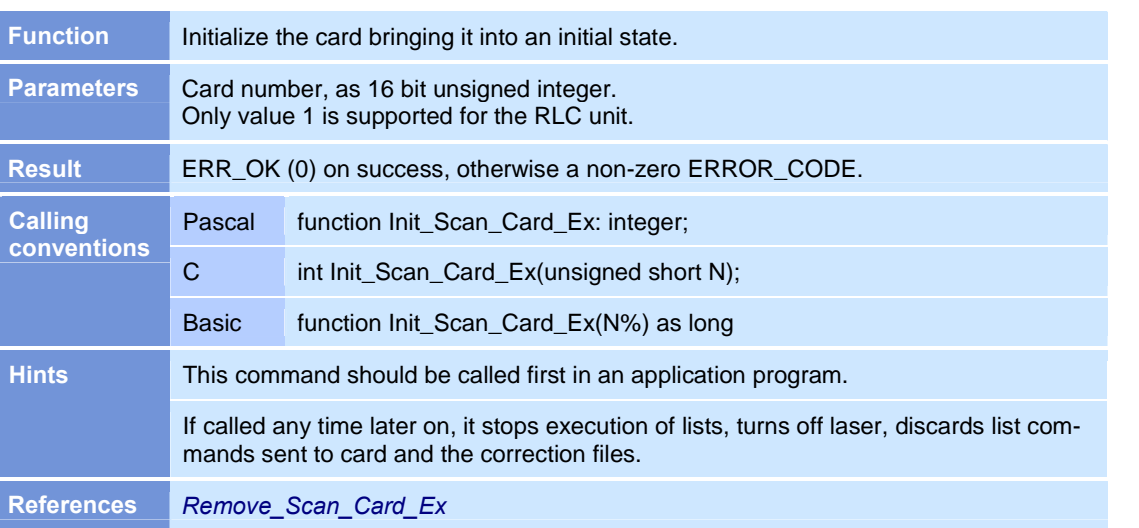

## Load\_Cor

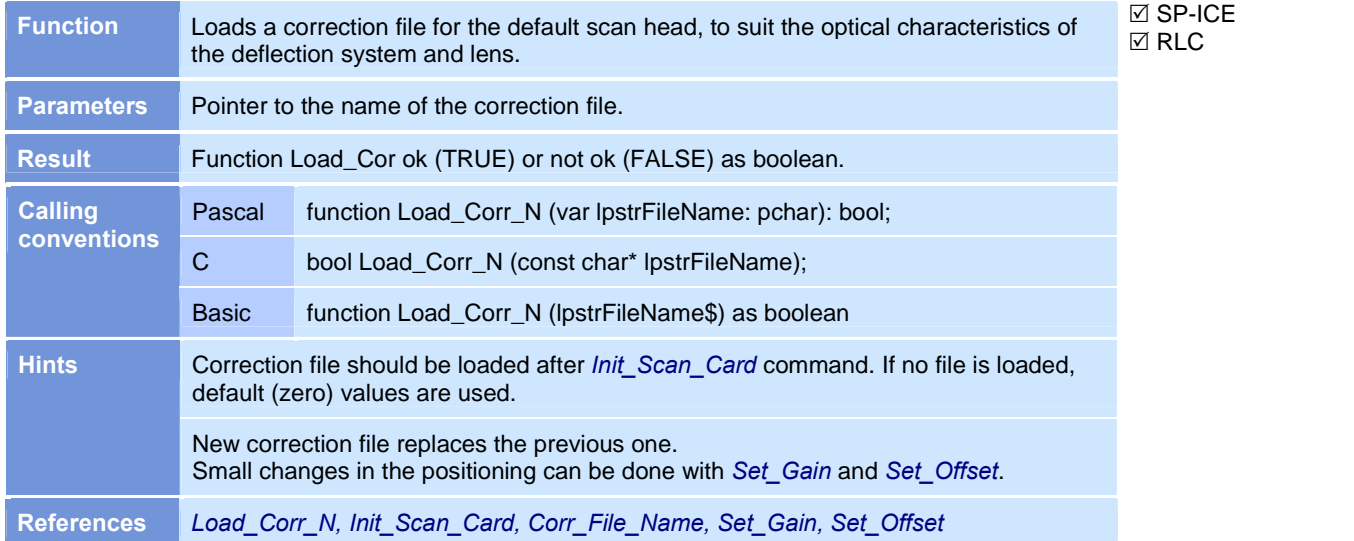

# Load\_Corr\_N

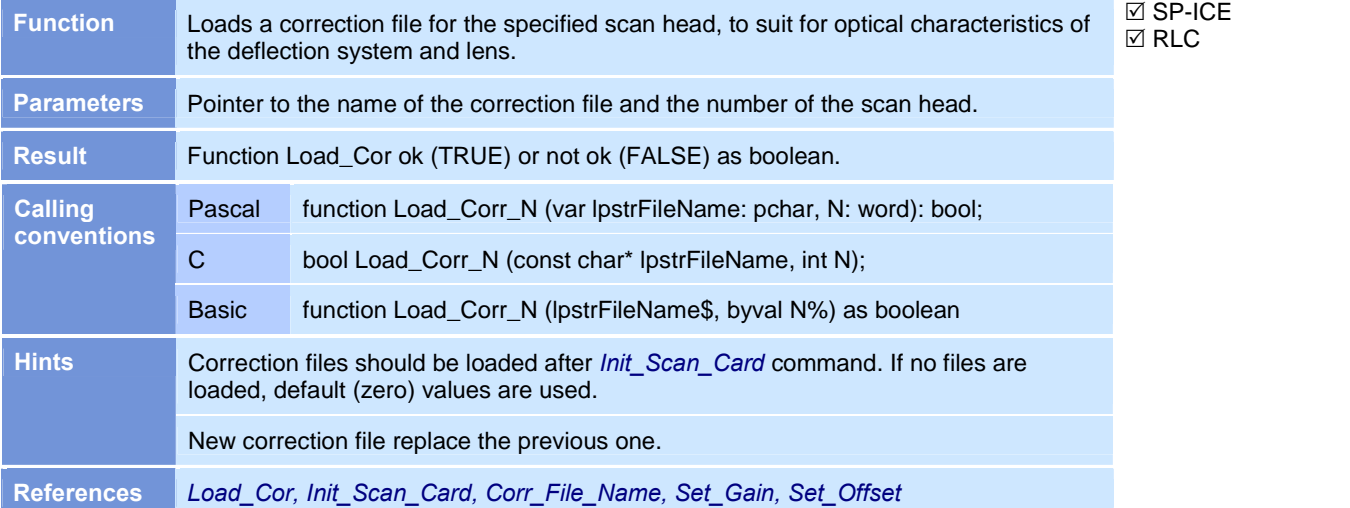

#### Quit\_Loop

 $\boxtimes$  SP-ICE  $\boxtimes$  RLC

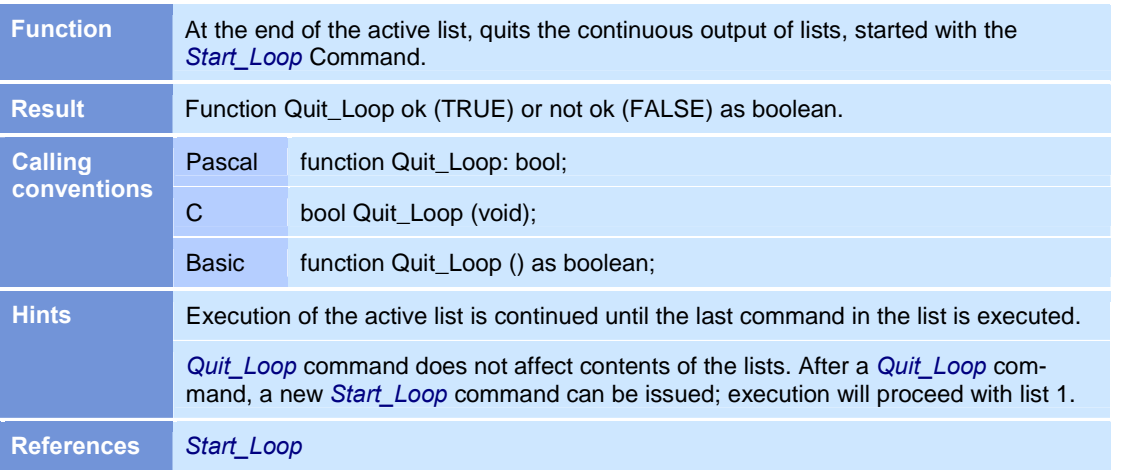

#### Read\_Port

 $\boxtimes$  SP-ICE  $\boxtimes$  RLC

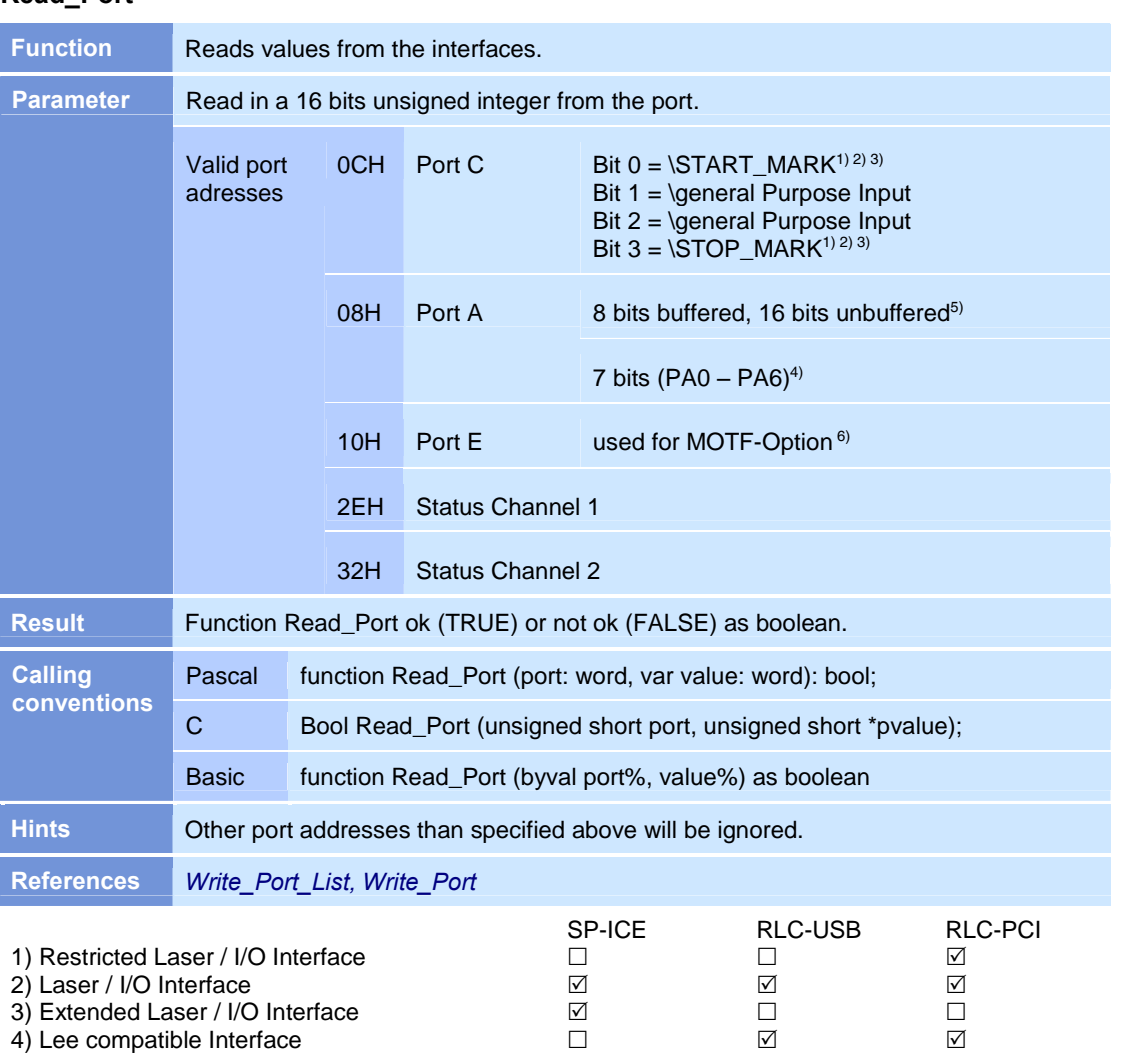

# Read\_Status

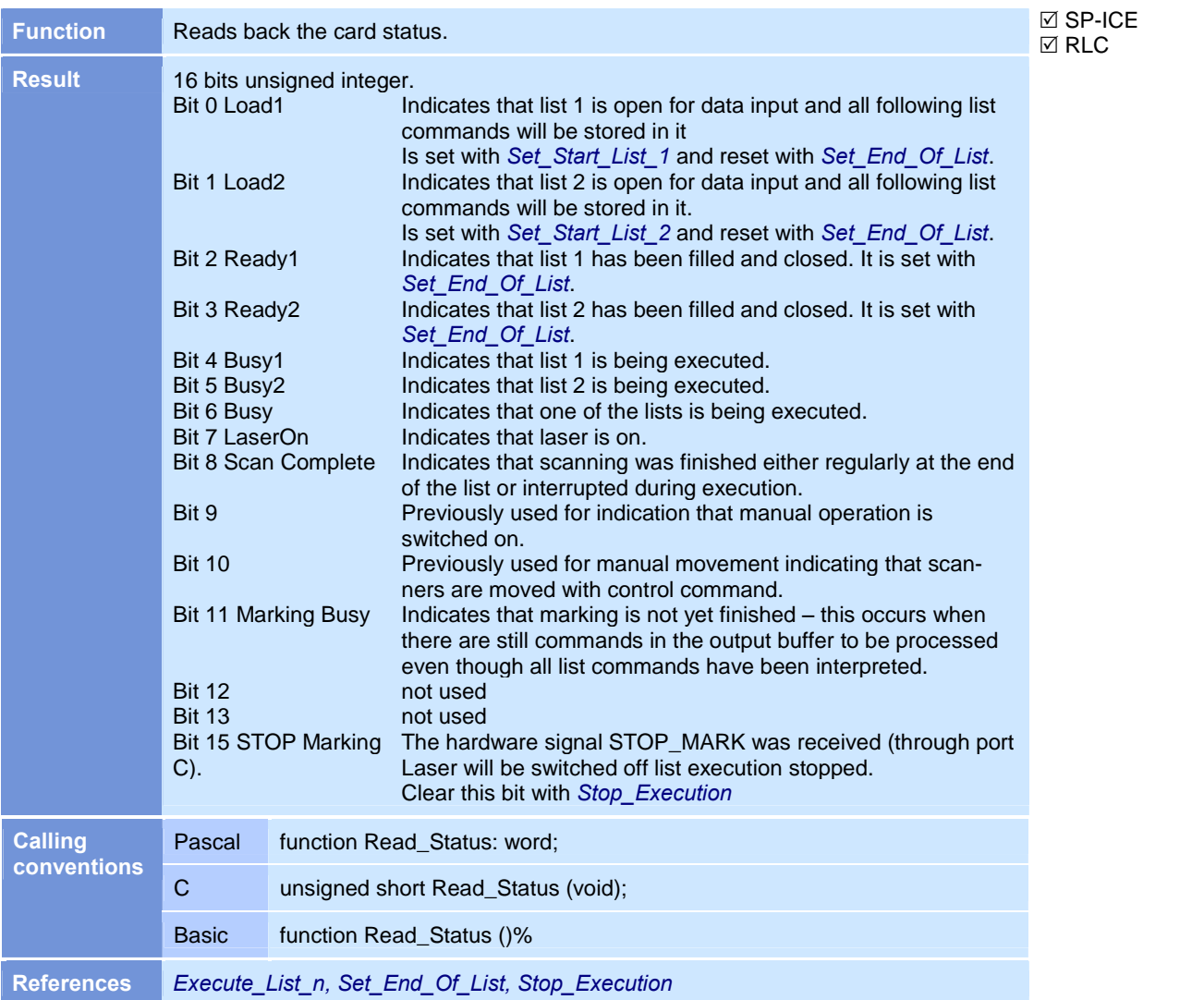

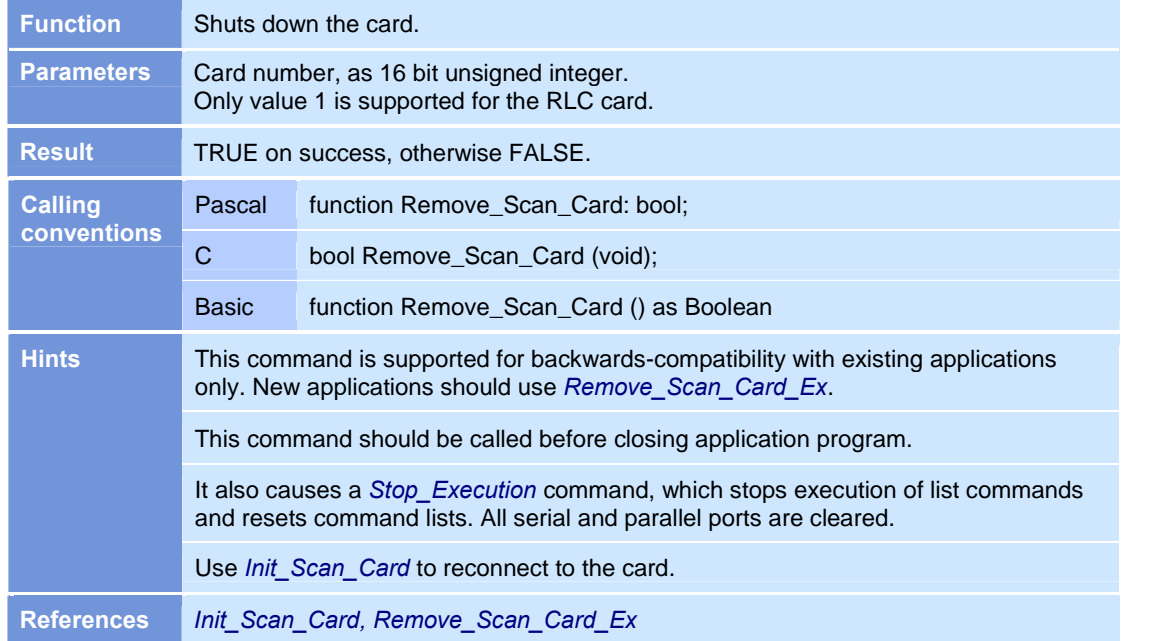

## Remove\_Scan\_Card

#### $\boxtimes$  SP-ICE  $\overline{\boxtimes}$  RLC

#### $\boxtimes$  SP-ICE  $\boxtimes$  RLC

# Remove\_Scan\_Card\_Ex

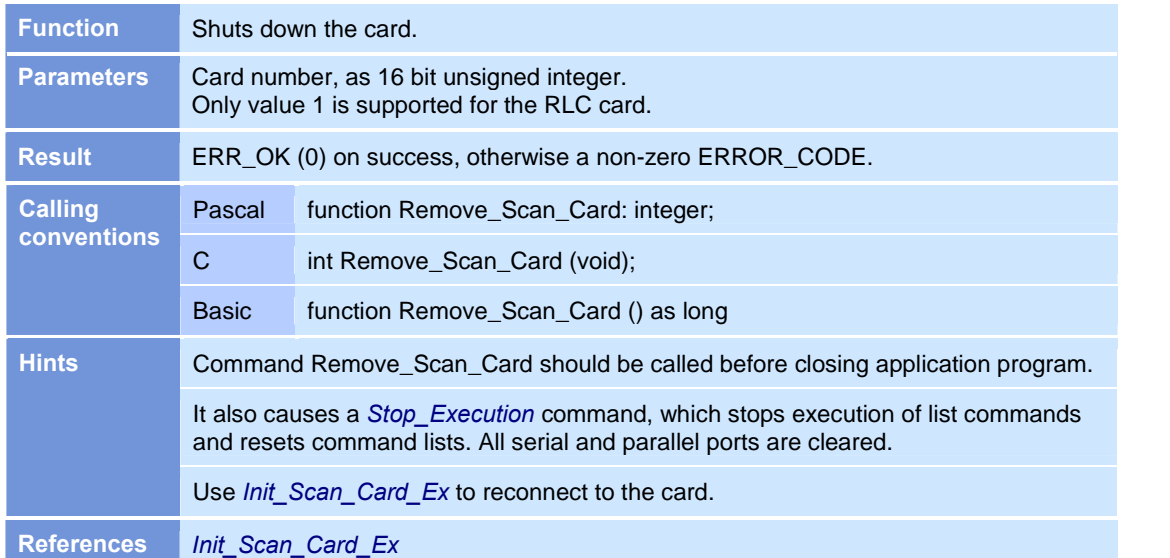

#### Restart\_List\_1

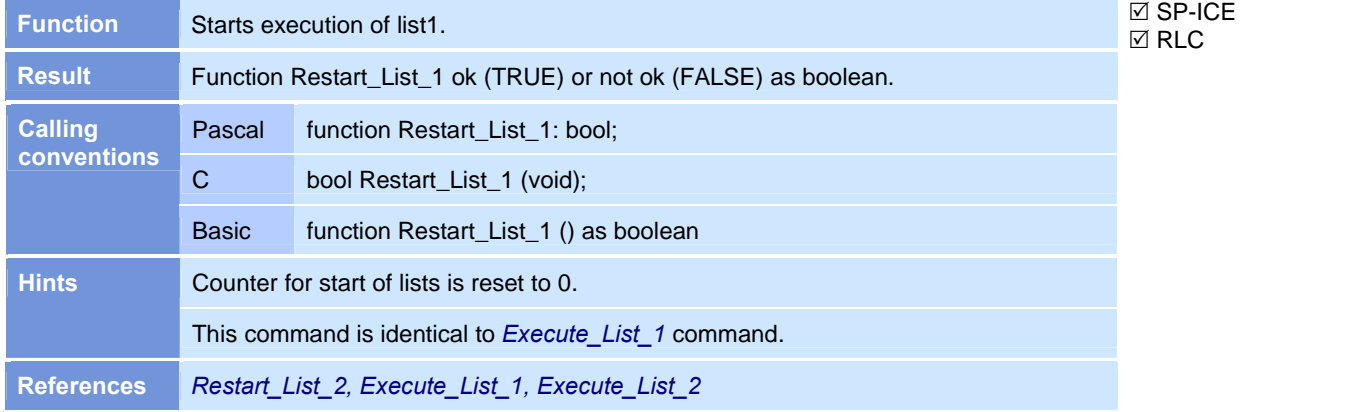

## Restart\_List\_2

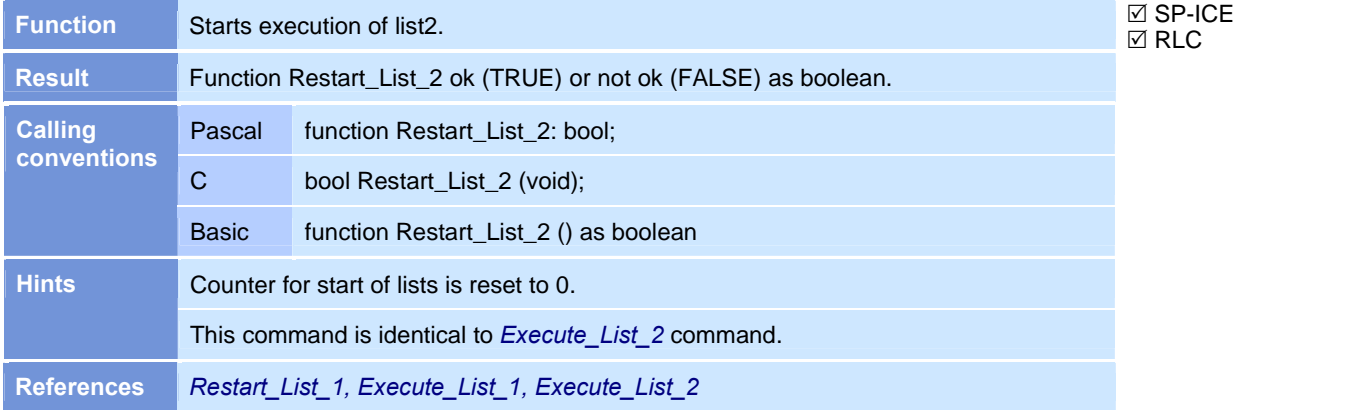

#### Set\_Active\_Card

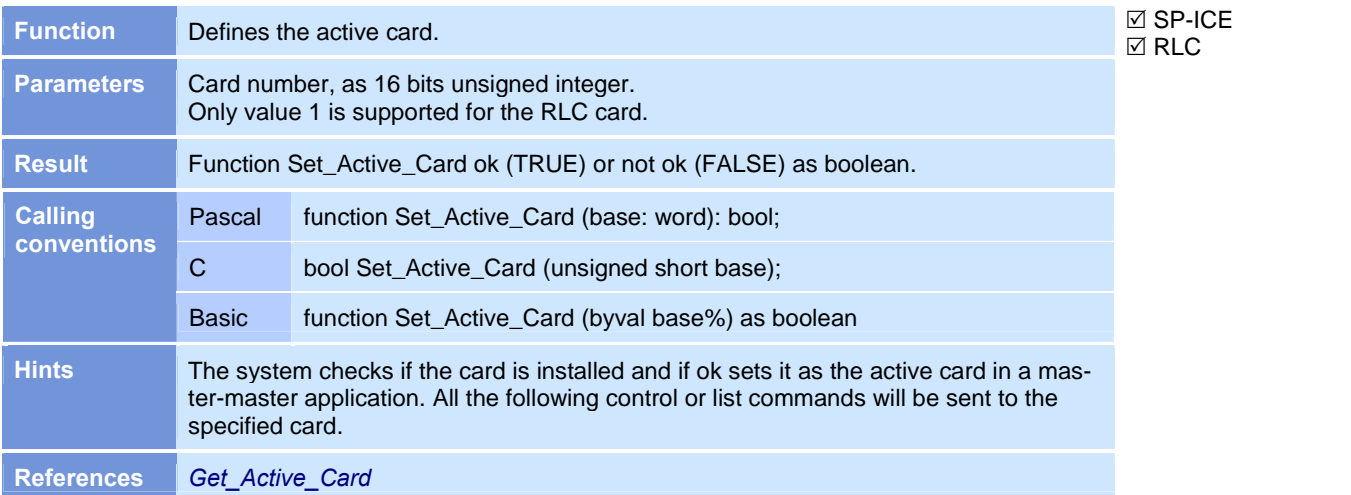

#### $\boxtimes$  SP-ICE  $\boxtimes$  RLC

#### Set\_Auto\_Delay

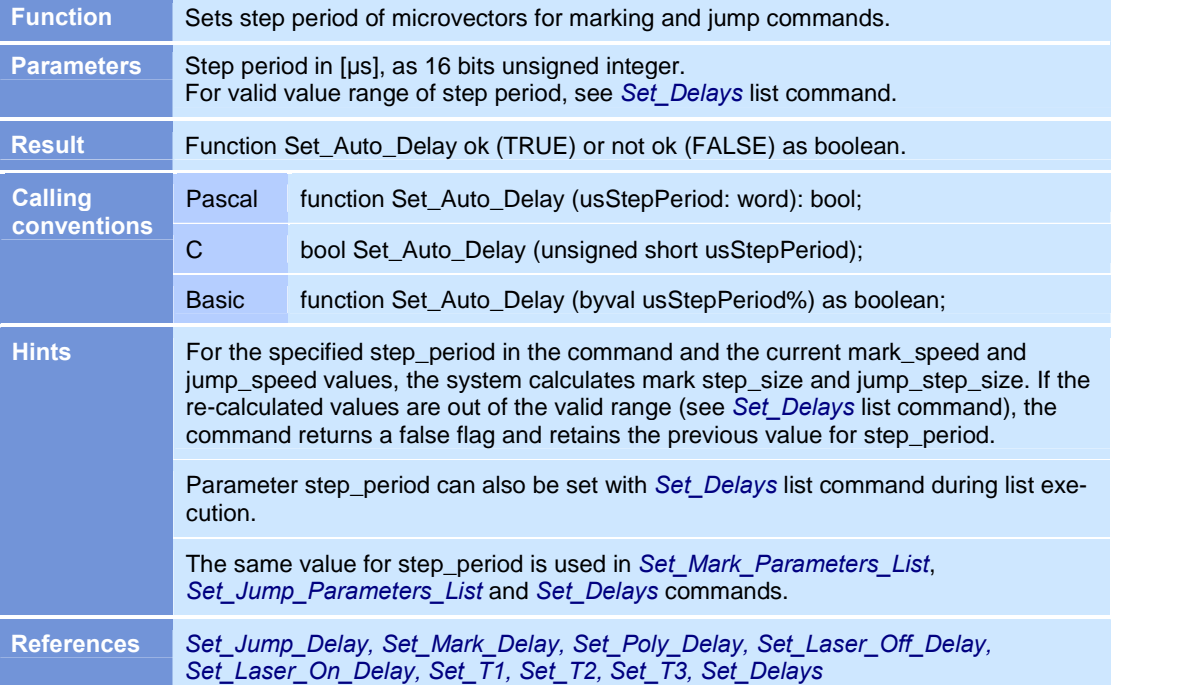

#### Set\_Dig\_Gain\_Ex

SP-ICE with  $\mathbf{F}_{\text{min}}$ **MOTF-Option** Man  $\Box$  RLC

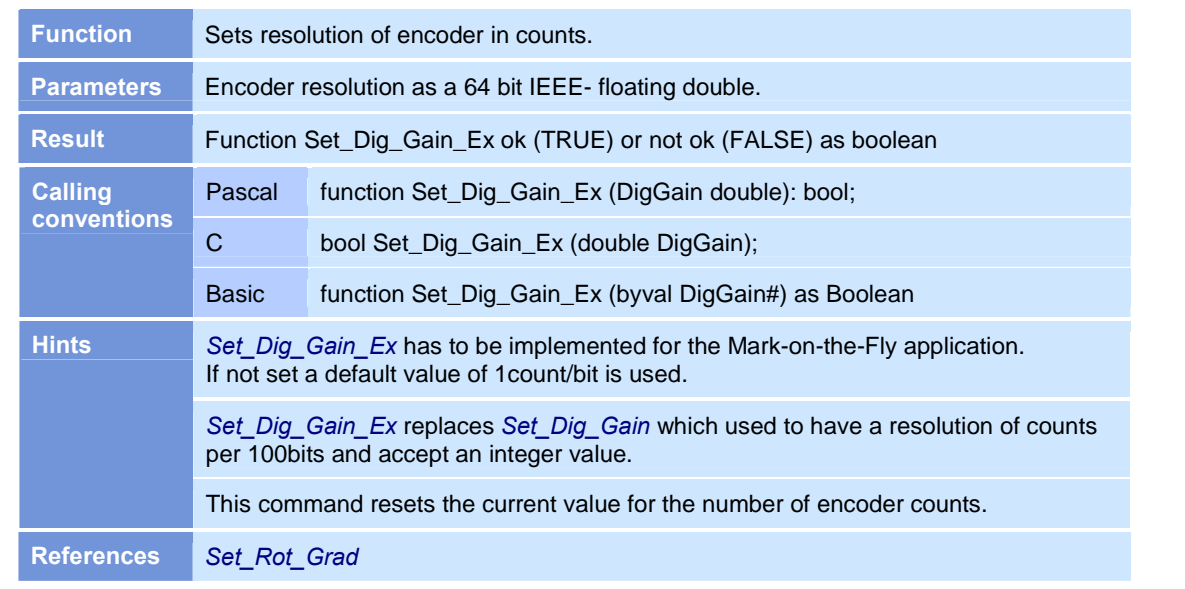

#### Set\_Gain

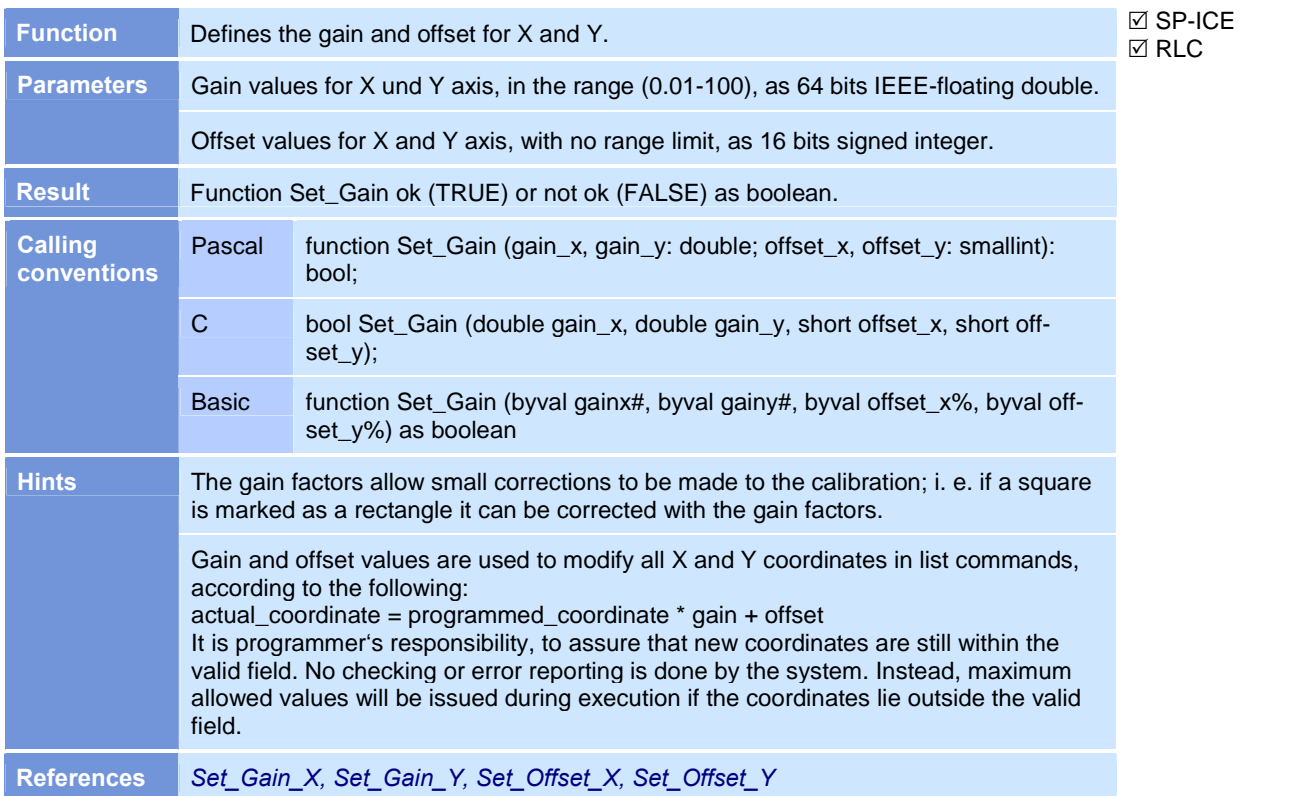

#### Set\_Gain\_X

#### $\boxtimes$  SP-ICE  $\boxtimes$  RLC

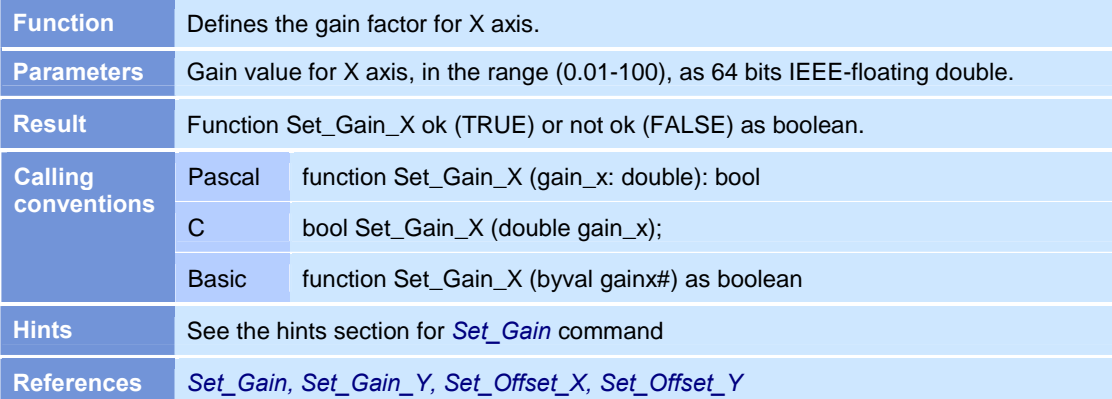

# Set\_Gain\_Y

 $\boxtimes$  SP-ICE  $\boxtimes$  RLC

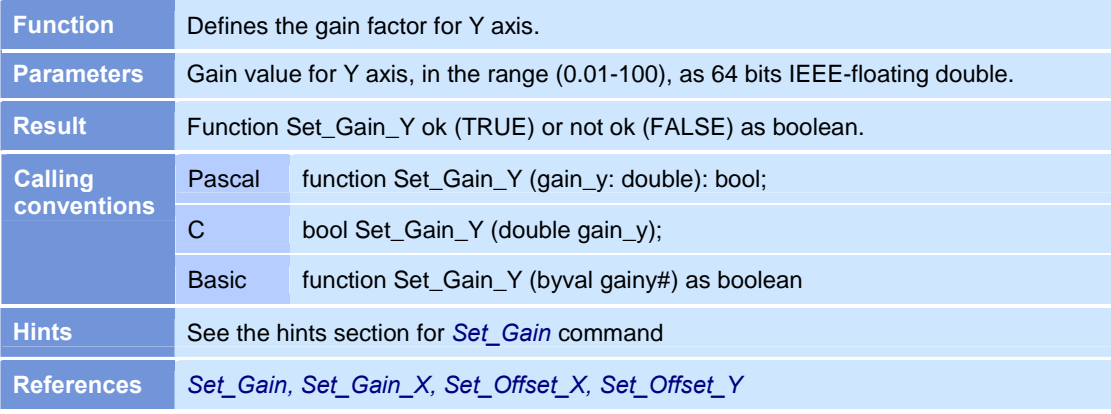

#### Set\_Jump\_Delay

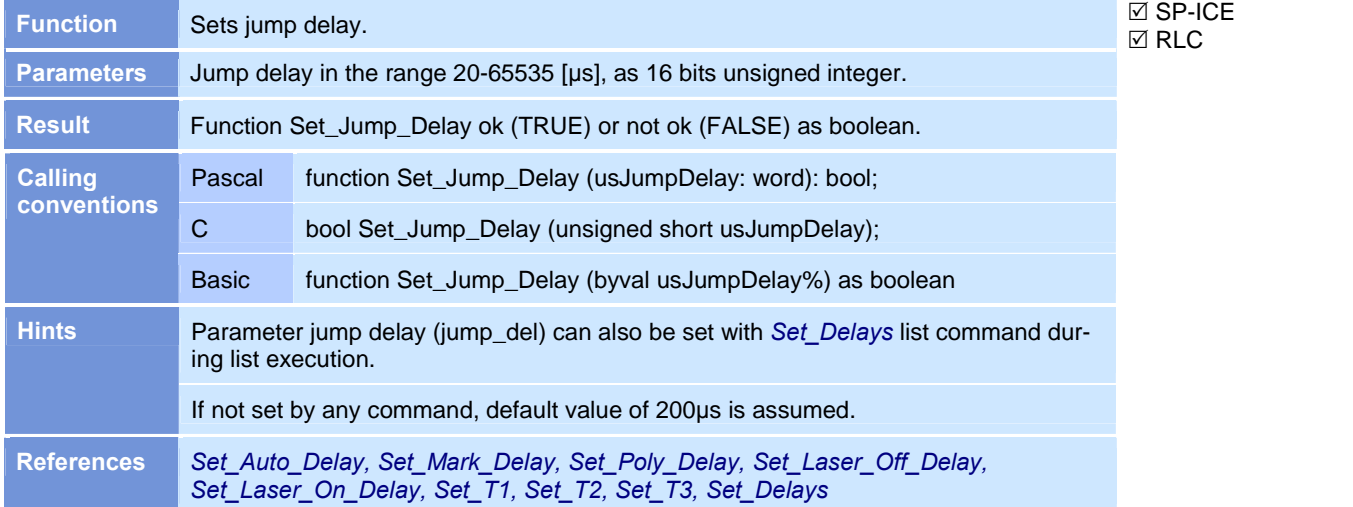

## Set\_Jump\_Speed

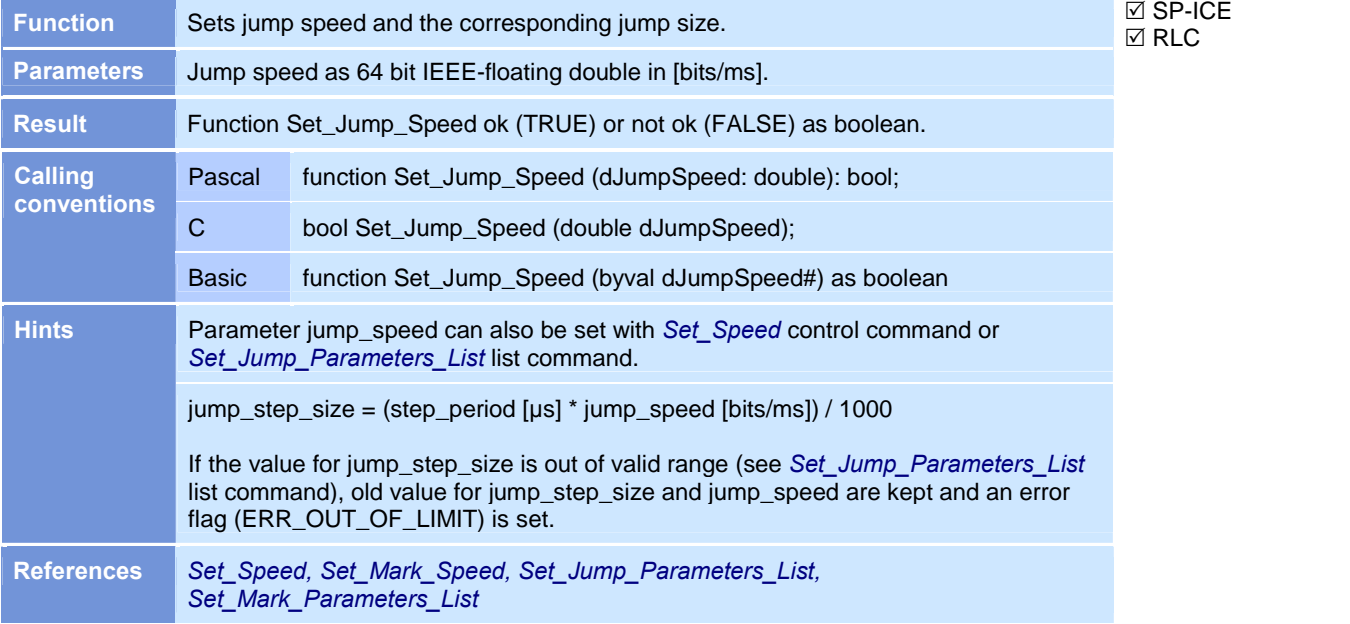

#### Set\_Laser\_Off\_Delay

#### $\boxtimes$  SP-ICE  $\boxtimes$  RLC

⊠ SP-ICE  $RLC$ 

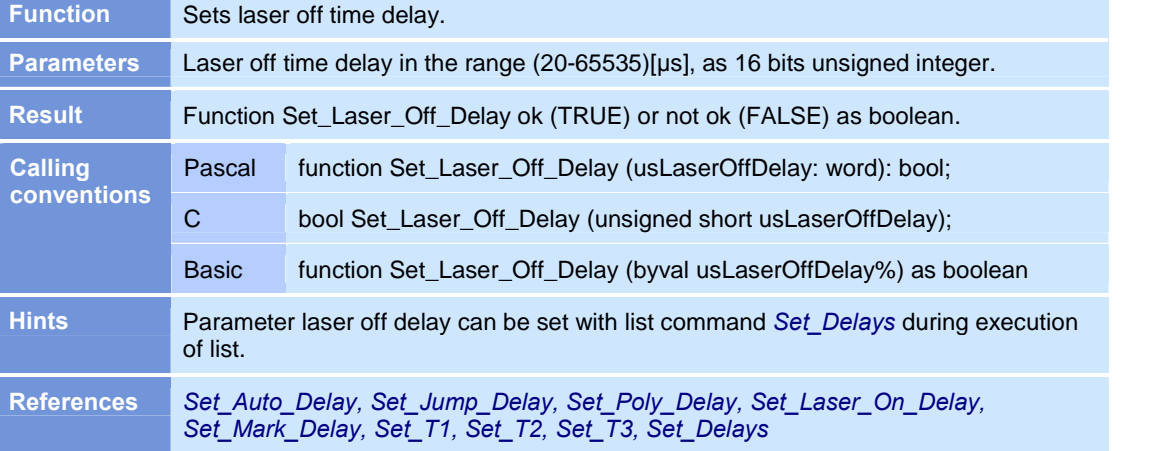

## Set\_Laser\_On\_Delay

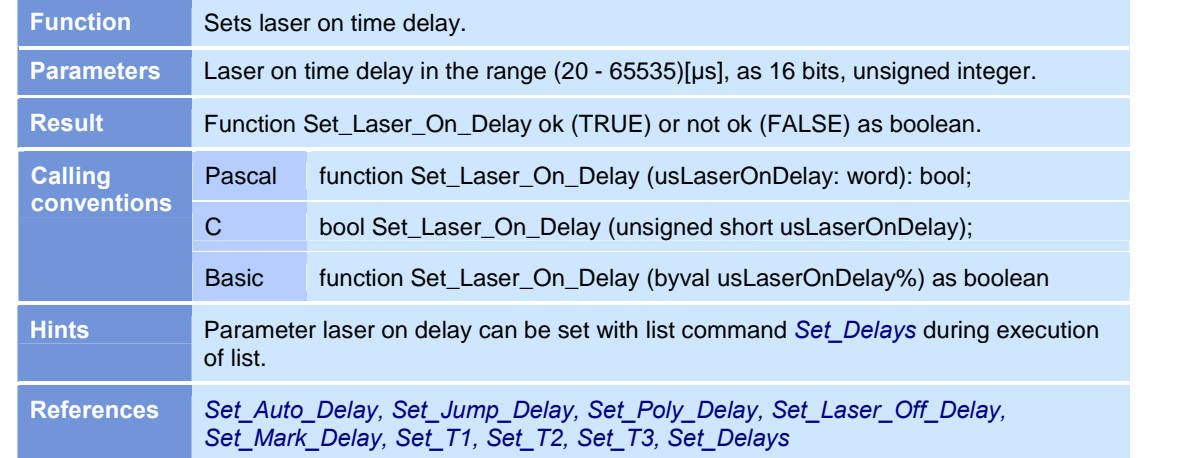

#### Set\_Mark\_Delay

#### **⊠** SP-ICE  $\boxtimes$  RLC

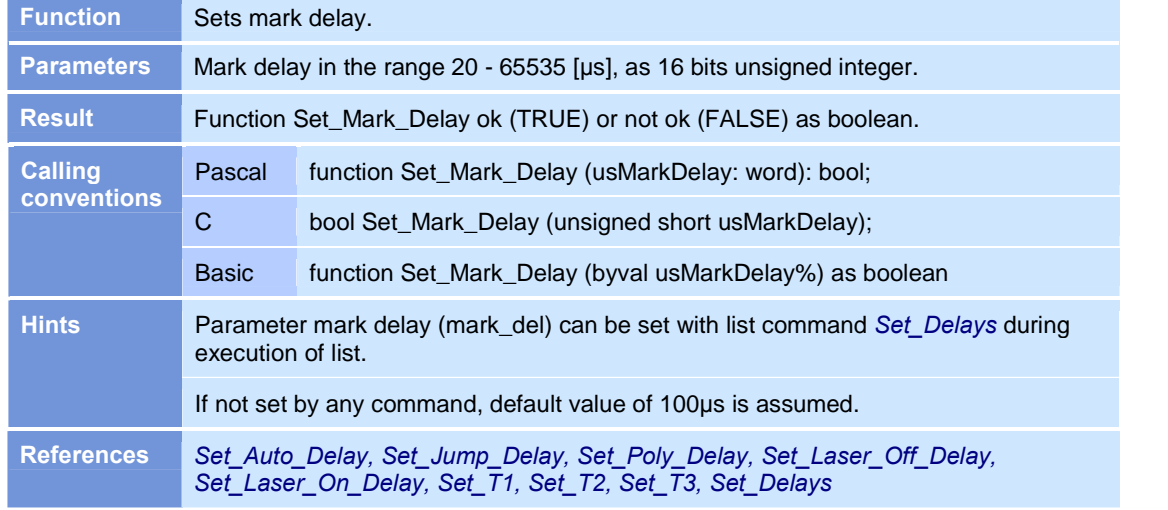

#### Set\_Mark\_Speed

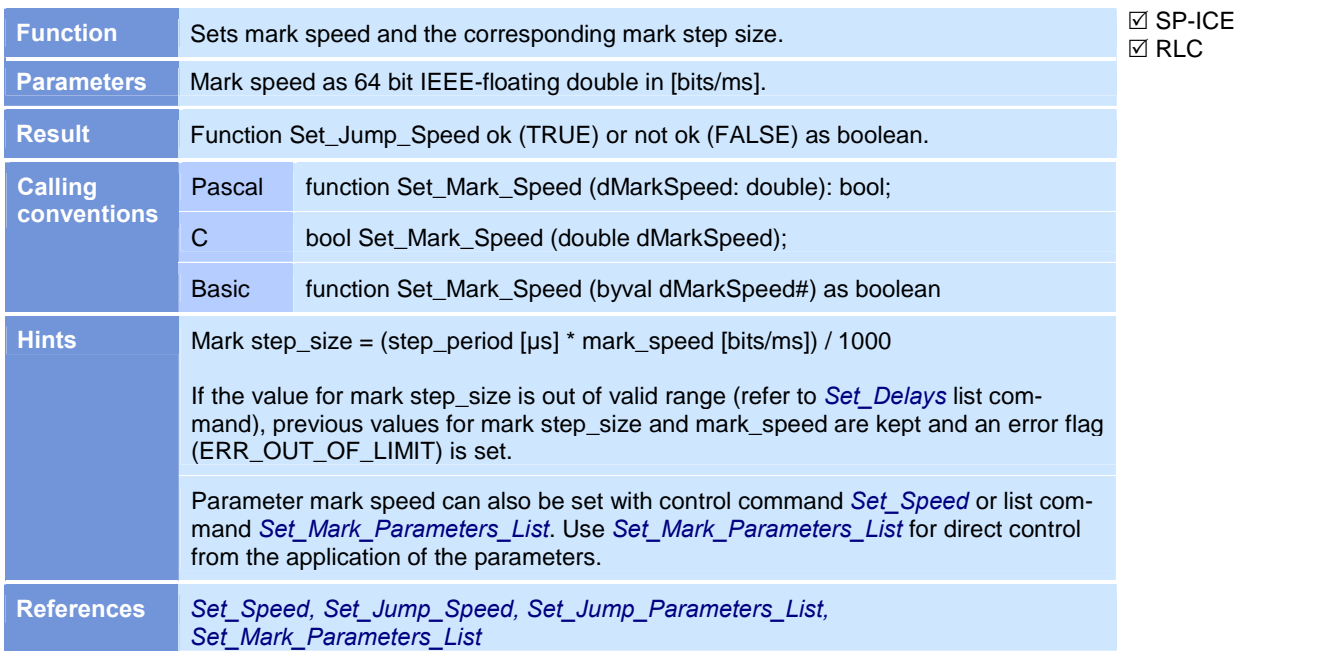

## Set\_Max\_Counts

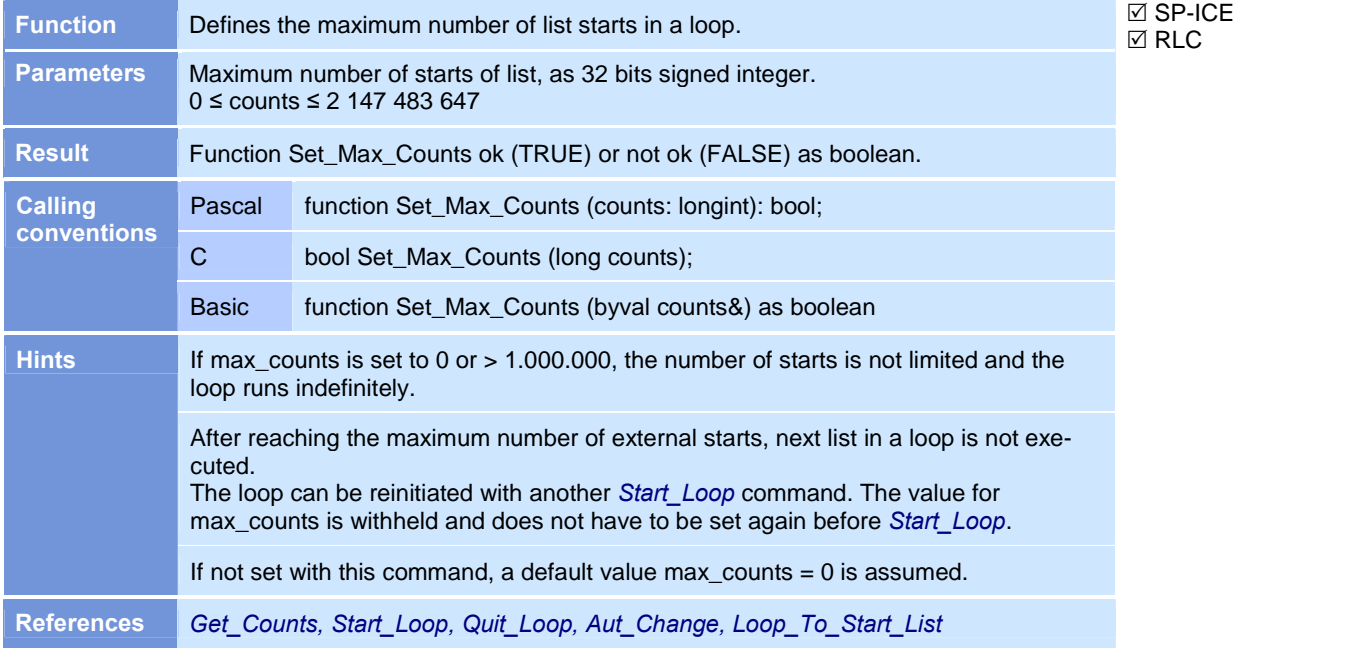

#### Set\_Mode

 $\boxtimes$  SP-ICE  $\boxtimes$  RLC

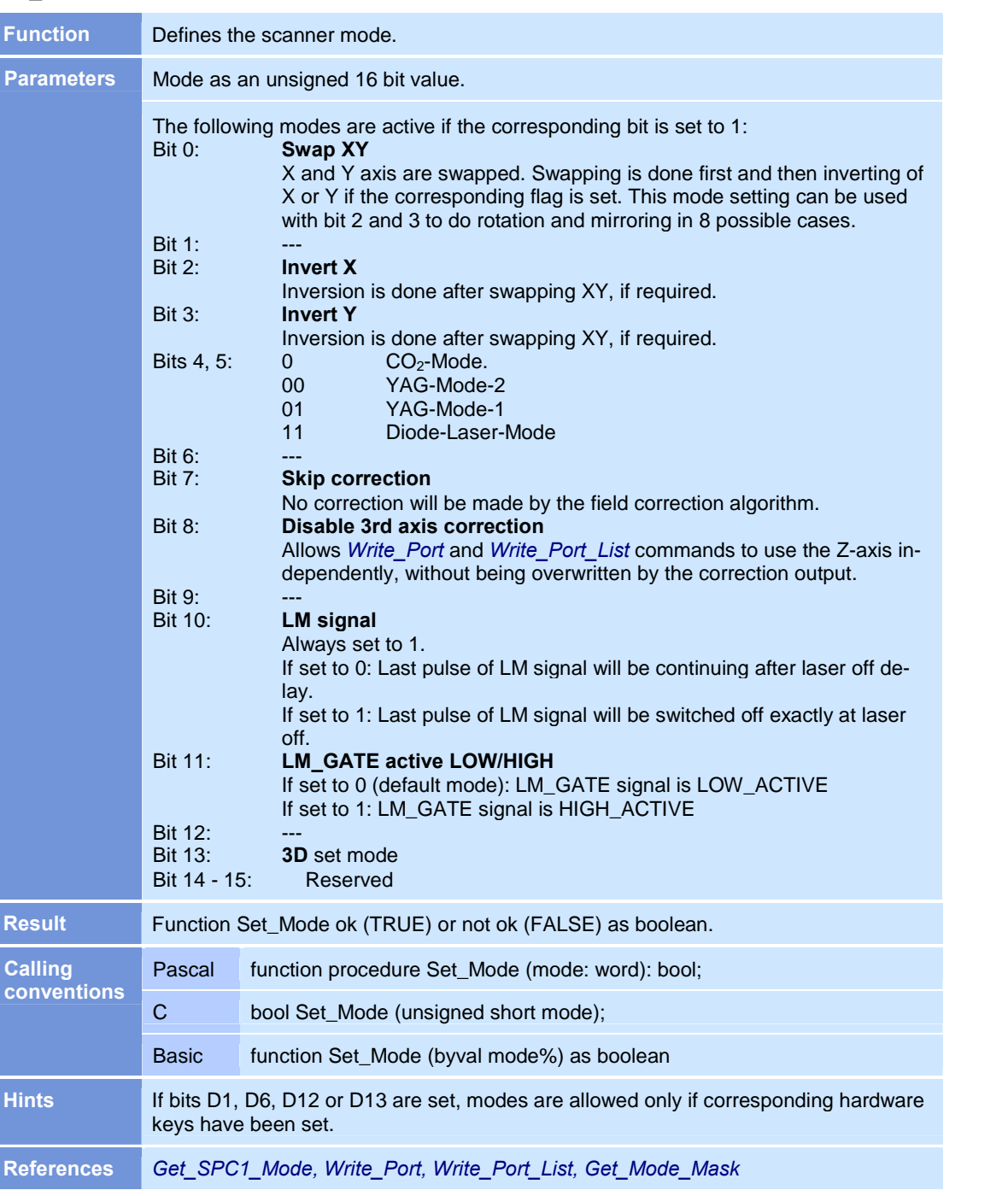

## Set\_Offset\_X

![](_page_46_Picture_516.jpeg)

### Set\_Offset\_Y

![](_page_46_Picture_517.jpeg)

# $\boxtimes$  SP-ICE

 $\overline{\boxtimes}$  RLC

# Set\_Poly\_Delay

![](_page_47_Picture_633.jpeg)

#### Set\_Rot\_Grad

SP-ICE with  $\mathbf{F}_{\text{min}}$ **MOTF-Option MOTE**  $\Box$  RLC

![](_page_47_Picture_634.jpeg)

## Set\_Speed

![](_page_48_Picture_537.jpeg)

## Set\_Start\_List\_1

![](_page_48_Picture_538.jpeg)

# Set\_Start\_List\_2

#### $\boxtimes$  SP-ICE  $\boxtimes$  RLC

![](_page_49_Picture_512.jpeg)

## Set<sub>T1</sub>

![](_page_49_Picture_513.jpeg)

![](_page_49_Picture_514.jpeg)

## Set\_T2

![](_page_50_Picture_522.jpeg)

## Set\_T3

![](_page_50_Picture_523.jpeg)

#### Start\_Laser\_Manually

 $\boxtimes$  SP-ICE  $\overline{\boxtimes}$  RLC

![](_page_51_Picture_609.jpeg)

#### Start\_Loop

 $\boxtimes$  SP-ICE  $\boxtimes$  RLC

 $\boxtimes$  RLC

![](_page_51_Picture_610.jpeg)

## Stop\_Execution

![](_page_51_Picture_611.jpeg)

## Stop\_Execution\_NoClear

![](_page_52_Picture_521.jpeg)

## Stop\_Laser\_Manually

![](_page_52_Picture_522.jpeg)

#### Write\_DA

![](_page_52_Picture_523.jpeg)

![](_page_53_Picture_680.jpeg)

2) Restricted Laser / I/O Interface  $\hfill \Box$   $\hfill \Box$   $\Box$   $\Box$   $\Box$ 

5) Lee compatible Interface  $\hfill \square$   $\hfill \square$   $\blacksquare$ 6) Port B 7) Port D

3) Laser / I/O Interface 4) Extended Laser / I/O Interface

#### Write\_Port

 $\boxtimes$  SP-ICE  $\overline{\boxtimes}$  RLC

# <span id="page-54-0"></span>4 ERROR HANDLING COMMANDS

The error handling commands described below are listed in alphabetical order.

#### Get\_Error\_Message

![](_page_54_Picture_419.jpeg)

### Get\_Last\_Error\_Code

![](_page_54_Picture_420.jpeg)

#### Get\_Last\_Error\_Message

![](_page_54_Picture_421.jpeg)

#### Error Codes

Error codes with the corresponding messages are given in the following table:

![](_page_55_Picture_332.jpeg)

# <span id="page-56-0"></span>5 UNDOCUMENTED COMMANDS

Commands which are dedicated to some special applications are not included in this manual.

#### Master-Slave

Set Head Mask, Get Head Mask

#### **PCD**

Enable\_Custlist

Set Custlist Parameters, Get Custlist Parameters

## Stand-alone version Load\_Corr\_File\_From\_Target\_Disk Output\_To\_File Copy\_File\_To\_Target\_Disk Delete\_File\_On\_Target\_Disk

#### Welding

Jump\_To\_Start\_List Set\_JobControl\_List Skip\_Var\_List, Skip\_Var\_List\_Back Skip\_Counter\_List, Set\_Counter\_List Read\_Port\_To\_Var\_List JobControl To Var List

#### 3D

Set\_3DMode, Reset\_3DMode Set\_3DParameters, Get\_3DParameters Jump\_Abs\_3D, Mark\_Abs\_3D, PolA\_Abs\_3D, PolB\_Abs\_3D, PolC\_Abs\_3D

## <span id="page-57-0"></span>6 UNSUPPORTED COMMANDS

Some of the control commands in the previous version of this manual are no longer supported by the SP-ICE software from versions SP-ICE.dll v11231 and SPICERT.RTB v 11424.

These commands are still in the SPIC\_Export.h file for compatibility purposes, but, if called from the application software, return a false flag.

The unsupported commands are Get DXDY Manual Get Manual Move Get XY Manual Goto\_XY Set\_Control\_Mode Set DXDY Manual Set\_Manual\_Delay Start Manual Move Start\_Manual\_Operation Stop\_Manual\_Move Stop\_Manual\_Operation Get\_SPC1\_Mode

## The following commands are not implemented in the SP-ICE.dll Set Base Select\_List Select\_Valid\_List

## **INDEX**

![](_page_58_Picture_31.jpeg)

![](_page_58_Picture_32.jpeg)

![](_page_58_Picture_33.jpeg)

# $\bar{\mathsf{E}}$

![](_page_58_Picture_34.jpeg)

# $\mathsf{L}% _{0}\left( \mathsf{L}_{0}\right) ^{\ast }=\mathsf{L}_{0}\left( \mathsf{L}_{0}\right) ^{\ast }$

![](_page_58_Picture_35.jpeg)